STATA TECHNICAL BULLETIN

September 1998

STB-45

### A publication to promote communication among Stata users

### Editor

H. Joseph Newton Department of Statistics Texas A & M University College Station, Texas 77843 409-845-3142 409-845-3144 FAX stb@stata.com EMAIL

### Associate Editors

Nicholas J. Cox, University of Durham Francis X. Diebold, University of Pennsylvania Joanne M. Garrett, University of North Carolina Marcello Pagano, Harvard School of Public Health J. Patrick Royston, Imperial College School of Medicine

Subscriptions are available from Stata Corporation, email stata@stata.com, telephone 979-696-4600 or 800-STATAPC, fax 979-696-4601. Current subscription prices are posted at www.stata.com/bookstore/stb.html.

Previous Issues are available individually from StataCorp. See www.stata.com/bookstore/stbj.html for details.

Submissions to the STB, including submissions to the supporting files (programs, datasets, and help files), are on a nonexclusive, free-use basis. In particular, the author grants to StataCorp the nonexclusive right to copyright and distribute the material in accordance with the Copyright Statement below. The author also grants to StataCorp the right to freely use the ideas, including communication of the ideas to other parties, even if the material is never published in the STB. Submissions should be addressed to the Editor. Submission guidelines can be obtained from either the editor or StataCorp.

Copyright Statement. The Stata Technical Bulletin (STB) and the contents of the supporting files (programs, datasets, and help files) are copyright (c) by StataCorp. The contents of the supporting files (programs, datasets, and help files), may be copied or reproduced by any means whatsoever, in whole or in part, as long as any copy or reproduction includes attribution to both (1) the author and (2) the STB.

The insertions appearing in the STB may be copied or reproduced as printed copies, in whole or in part, as long as any copy or reproduction includes attribution to both (1) the author and (2) the STB. Written permission must be obtained from Stata Corporation if you wish to make electronic copies of the insertions.

Users of any of the software, ideas, data, or other materials published in the STB or the supporting files understand that such use is made without warranty of any kind, either by the STB, the author, or Stata Corporation. In particular, there is no warranty of fitness of purpose or merchantability, nor for special, incidental, or consequential damages such as loss of profits. The purpose of the STB is to promote free communication among Stata users.

The Stata Technical Bulletin (ISSN 1097-8879) is published six times per year by Stata Corporation. Stata is a registered trademark of Stata Corporation.

| Contents of this is | ssue                                                                        | page |
|---------------------|-----------------------------------------------------------------------------|------|
| dm60.               | Digamma and trigamma functions                                              | 2    |
| dm61.               | A tool for exploring Stata datasets (Windows and Macintosh only)            | 2    |
| dm62.               | Joining episodes in multi-record survival time data                         | 5    |
| gr29.               | labgraph: placing text labels on two-way graphs                             | 6    |
| gr30.               | A set of 3D-programs                                                        | 7    |
| gr31.               | Graphical representation of follow-up by time bands                         | 14   |
| ip14.1.             | Programming utility: numeric lists (correction and extension)               | 17   |
| ip26.               | Bivariate results for each pair of variables in a list                      | 17   |
| ip27.               | Results for all possible combinations of arguments                          | 20   |
| sbe18.1.            | Update of sampsi                                                            | 21   |
| sbe24.1.            | Correction to funnel plot                                                   | 21   |
| sg84.1.             | Concordance correlation coefficient, revisited                              | 21   |
| sg89.1.             | Correction to the adjust command                                            | 23   |
| sg90.               | Akaike's information criterion and Schwarz's criterion                      | 23   |
| sg91.               | Robust variance estimators for MLE Poisson and negative binomial regression | 26   |
| sg92.               | Logistic regression for data including multiple imputations                 | 28   |
| sg93.               | Switching regressions                                                       | 30   |
| svy7.               | Two-way contingency tables for survey or clustered data                     | 33   |

dm60 Digamma and trigamma functions

Joseph Hilbe, Arizona State University, hilbe@asu.edu

The digamma and trigamma functions are the first and second derivatives respectively of the log-gamma function. Several numeric approximations exist, but the ones used in digamma and trigamma seem particularly accurate (see Abramowitz and Stegun 1972).

I have prepared two versions of each program: one where the user specifies a new variable name to contain the calculated values from those listed in an existing variable; the other, an immediate command for which the user simply types a number after the command.

## **Syntax**

```
digamma varname [if exp] [in range], generate(newvar)
trigamma varname [if exp] [in range], generate(newvar)
digami #
trigami #
```

# **Examples**

We find the values of the digamma and trigamma functions for  $x = 1, 2, \dots, 10$ :

```
. set obs 10
obs was 0, now 10
. gen x=_n
. digamma x, g(dx)
. trigamma x, g(tx)
                         dx
  1.
                  -.577216
                              1.645019
                  .4227843
                              .6449341
  2.
  3.
                  .9227843
                              .3949341
                  1.256118
                               .283823
                  1.506118
  5.
                               .221323
              5
  6.
                  1.706118
                               .181323
  7.
                  1.872784
                              .1535452
  8.
              8
                  2.015641
                               .133137
  9.
              9
                  2.140641
                               .117512
 10.
             10
                  2.251753
                              .1051663
```

## Reference

Abramowitz, M. and I. Stegun. 1972. Handbook of Mathematical Functions. New York: Dover.

dm61 A tool for exploring Stata datasets (Windows and Macintosh only)

John R. Gleason, Syracuse University, loesljrg@ican.net

Surely, describe is one of the first commands issued by new Stata users, and one of the first invoked by Stata veterans when they begin to examine a new dataset. Simple forms of the list, summarize, tabulate, and graph commands enjoy a similar status, and for good reason. These commands are central to the processes of learning about Stata (for new users) and of understanding an unfamiliar dataset (for all users). This insert presents varxplor, a tool that might be viewed as an interactive form of the describe command, in much the same sense that Stata's Browse window is an interactive form of the list command. varxplor resembles Stata's Variables window, except that more information is available, a given variable can be more easily located, and more can be done once a variable is located. (Note that varxplor uses the dialog programming features new in Version 5.0, for Windows and Macintosh only, and so is restricted to those platforms.)

We begin by demonstrating some features of varxplor and delay presentation of its formal syntax. First, varxplor provides much of the same information as describe. Most importantly, there is a Variables window that shows variable names, variable labels, value label assignments, data types, and output formats. Unlike the describe command, only one of those categories of information is visible at a time; but in return, one gains the ability to scroll about in the list of variables in either dataset order or alphabetical order, to rapidly locate any variable, and, with a single mouse click, to execute commands such as

summarize or list on that variable. The set of commands that can be so executed is configurable; better still, varxplor has its own rendition of Stata's command line, from which most Stata commands can be issued.

To illustrate, use the dataset presdent.dta (included with this insert), issue the command varxplor, and a dialog box resembling Figure 1 will appear. The top portion of the dialog displays general information about presdent.dta: a count of variables and observations, date last saved, how sorted, and so on. The Variables window is at the bottom. It is divided into three sections: the middle one shows a list of current variable names; a multi-purpose display panel is located to the right of the names; and to the left is a stack of six scroll buttons used to navigate the variable list. The contents of the multi-purpose display are controlled by the radio buttons above it. To show the data types of variables rather than variable labels, for example, click the **Data Type** button and then click any of the six scroll buttons, or the **Refresh** button (to avoid scrolling the variable list).

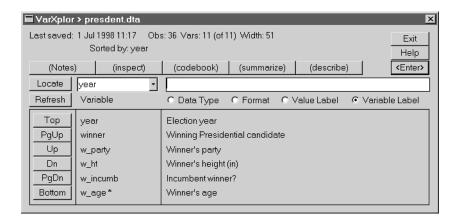

Figure 1.

If more than six variables are available, the scroll buttons traverse the variable list in an obvious manner. Clicking **Dn**, for example, shifts downward one position in the variable list, that is, moves the variables one position upward in the Variables window. Clicking **PgDn** shifts six positions downward in the variable list, and clicking **Bottom** shifts so that the last variable appears in the bottom position of the Variables window. The topmost variable name also appears in the Locator window (actually, edit box) beside the **Locate** button. Any variable can be located by typing its name into that window or by selecting its name from the dropdown list triggered by the downarrow at the right edge of the window. Clicking **Locate** then shifts so that the variable named in the Locator window appears in the Variables window below, in the top position if possible.

Immediately above the Locator window is a row of five launch buttons: By default, clicking a launch button issues the command named on the button, for the variable whose name appears in the Locator window. In Figure 1, for example, clicking the button marked (inspect) would issue the command inspect year so that

| , -<br>  | ar: |   | ecti |   |      |          |       | of Observat | Non-     |
|----------|-----|---|------|---|------|----------|-------|-------------|----------|
|          |     |   |      |   |      |          | Total | Integers    | Integers |
|          |     |   |      |   | #    | Negative | =     | _           | _        |
|          | #   | # | #    | # | #    | Zero     | _     | =           | -        |
|          | #   | # | #    | # | #    | Positive | 36    | 36          | -        |
|          | #   | # | #    | # | #    |          |       |             |          |
|          | #   | # | #    | # | #    | Total    | 36    | 36          | -        |
|          | #   | # | #    | # | #    | Missing  | =     |             |          |
| <b>-</b> |     |   |      |   |      | _        |       |             |          |
| 18       | 56  |   |      |   | 1996 |          | 36    |             |          |

appears in the Results window. Clicking the (**Notes**) button would in this case have no effect, because the variable year has no notes. But variable w\_age does have notes; that is why its name is suffixed by '\*' in the Variables window. So, placing the name w\_age in the Locator window and clicking the (**Notes**) button prints the following in the Results window:

```
w_age:
1. Winner's ages taken from 1995 Universal Almanac
```

The parentheses on the launch buttons are meant to remind you that the command name between them is merely the current assignment. Each launch button can be reconfigured as desired (see below). If the launch buttons prove to be inadequate, varxplor has its own command line, the wide edit box positioned to the right of the Locator window. Most Stata commands

can be issued from varxplor by typing them into that edit box and pressing the *Enter* key on the keyboard, or clicking the *Enter* button at the right end of the edit box.

## **Customizing varxplor**

The syntax of the varxplor command is

```
varxplor [varlist] [, alpha b1(cmdstr) b2(cmdstr) b3(cmdstr) b4(cmdstr) b5(cmdstr) ]
```

If a varlist is present, only those variables can be visited by varxplor; otherwise, all variables are available.

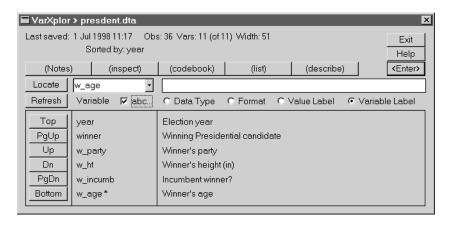

Figure 2.

If the alpha option is present, varxplor creates an alphabetized list of variable names when it is launched, and shows a check box labeled abc... just below the Locator window (see Figure 2). Checking that box causes varxplor to begin traversing the variable list in alphabetic order, rather than in dataset order. The change takes place at the next screen update, caused by clicking a scroll button or the **Refresh** or **Locate** buttons. In Figure 2, for example, the variables are shown in dataset order, but the abc... box has just been checked. Clicking the **Locate** button would switch to alphabetic order, with the variable wage in the topmost position; Figure 3 shows the result. The alpha option also has a more profound, but less visible effect: Since an alphabetic variable list is at hand, the **Locate** operation finds variables using binary search, rather than linear search starting from the top of the list. As a result, locating a variable is much faster (whether or not the abc... box is checked) when the alpha option is given. Alphabetizing the variable list makes startup slower but pays off in faster locate operations, especially when there are many variables.

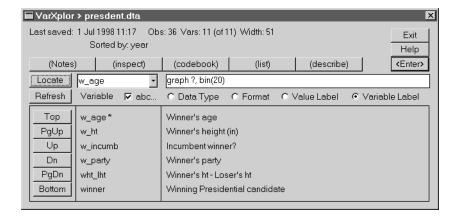

Figure 3.

The options b1(cmdstr) ... b5(cmdstr) configure the five launch buttons, in left to right order. The argument cmdstr is effectively just a string to be passed to Stata's command processor; the first word of that string is used to decorate the button. More precisely, when a launch button is clicked it is as though cmdstr has been entered on Stata's command line, with the variable name in the Locator window substituted wherever a certain placeholder appears in cmdstr; the default placeholder is the character '?'. For example, to make Button 4 launch the list command with the nolabel option, start varxplor with

```
. varxplor, b4(list ?, nolabel)
```

(The fourth button in Figures 2 and 3 reflects this startup option.) The character '?' will be replaced with the variable name in the Locator window when Button 4 is clicked. Note that the default setup for Button 4 is equivalent to either b4(summarize) or b4(summarize?)—they are the same because varxplor automatically appends '?' when 'cmdstr' consists of a single word. To force a null variable list, use (for example) b4(summarize,); note the blank space preceding the comma.

Also note that certain commands cannot be assigned to a launch button. For example, an option such as b5(graph?, bin(20)) is unacceptable to Stata's parser because of the embedded parentheses. However, the desired effect can be obtained by typing 'graph?, bin(20)' on varxplor's command line and then clicking the *Enter* button. Still other commands are unacceptable both on the command line and as launch button assignments. In particular, because of limitations in Stata's macros, the left-quote (''') and double-quote ('"') characters must be avoided. The presence of either character can trigger a variety of errors. See also Remark 2 below.

### Remarks

- 1. varxplor creates its list of variable names at startup, and that list cannot be updated while varxplor is active. So, while it is possible to use varxplor's command line to create new variables, they will not appear on the variable list and cannot be visited without exiting varxplor. The variables counter at the top of the dialog will however be updated appropriately.
- 2. For the same reason, deleting or moving a variable would render varxplor's variable list invalid, without warning. Hence, the Stata commands drop, keep, move, and order are forbidden in a button *cmdstr* and from varxplor's command line. There are ways to defeat this prohibition, but they cannot be recommended.
- 3. As mentioned above, the variables counter at the top of the dialog will be updated if a new variable is created. Similar remarks apply to the other pieces of information shown there. For example, the Sorted by: item will respond to uses of the sort command from a launch button or the command line.
- 4. The **Locate** command accepts wildcards. For example, placing 'w\_\*' in the Locator window and clicking **Locate** will search for variable names that begin with the characters 'w\_'.
- 5. The default launch button assignments are defined by a local macro near the top of the varxplor.ado file. Any other set of five one word Stata commands can be used as the defaults. The default variable placeholder character is defined by a nearby global macro; that too can be changed, if necessary.
- 6. One default button assignment is Notes, which displays notes associated with the variable in the Locator window. Observe that Notes is not Stata's notes command, but varxplor's own internal routine for displaying notes. Also, it might seem curious that another launch button defaults to the describe command. This is because the contents of varxplor's Variables window cannot be directly copied to the Results screen, and hence to a log file; invoking describe solves that problem.
- 7. Rather than typing varxplor from the command line, some users may prefer to click a menu item or press a keystroke combination. The included file vxmenu.do arranges for that. Typing do vxmenu on Stata's command line adds an item named Xplor to Stata's top-level menu. Afterward, one mouse click launches varxplor; Windows users can also use the Alt-X keystroke shortcut. To make this arrangement permanent, add the line do vxmenu to the file profile.do; alternatively, copy the contents of vxmenu.do into profile.do. (See [U] 5.7, 6.7, or 7.6 Executing commands every time Stata is started.)

### **Acknowledgment**

This project was supported by a grant R01-MH54929 from the National Institute on Mental Health to Michael P. Carey.

| dm62 | Joining episodes in multi-record survival time data |
|------|-----------------------------------------------------|
|------|-----------------------------------------------------|

Jeroen Weesie, Utrecht University, Netherlands, weesie@weesie.fsw.ruu.nl

More complicated survival time data will usually contain multiple records (observations) per subject. This may be due to changes in covariates, to gaps in observations, and to recurrent events. Sometimes, multiple records are used while a single record could be used. Consider the following two cases:

| id  | entry<br>time | survival<br>time | failure/<br>censor | <b>x1</b> | x2 |
|-----|---------------|------------------|--------------------|-----------|----|
| 112 | 0             | 10               | 0                  | 3         | 0  |
| 112 | 10            | 14               | 1                  | 3         | 0  |
| 117 | 5             | 12               | 0                  | 0         | 1  |
| 117 | 12            | 17               | 0                  | 0         | 1  |
| 117 | 17            | 22               | 0                  | 0         | 1  |

The subject with id==112 is described with 2 observations. In her first episode, the subject was at risk from time 0 to time 10, and was then censored. She re-entered at time 10, i.e., immediately after the end of the first episode, and failed at time 14. Note that her covariates x1 and x2 did not vary between the two episodes. This data representation is actually less economical than one in which subject 117 is described by a single observation as shown below. Case 117 consisted of three records that could also be joined into a single record.

|     | entry | survival | failure/ |    |    |
|-----|-------|----------|----------|----|----|
| id  | time  | time     | censor   | x1 | x2 |
| 112 | 0     | 14       | 1        | 3  | 0  |
| 117 | 5     | 22       | 1        | 0  | 1  |

So, when is it possible to join two episodes E1 and E2? The following 4 conditions should be met:

- 1. The episodes E1 and E2 belong to the same subject; are to be counted as sequential.
- 2. they are subsequent, i.e., the ending time of E1 coincides with the entry time of E2;
- 3. E1 was censored, not ended by a failure; and
- 4. meaningful covariates are identical on E1 and E2.

These conditions are easily generalized for more than 2 episodes. Why should one want to join such episodes? The reasons are practical, not really statistical. Using multiple records when only one suffices is a waste of computer memory. Using an uneconomical data representation may cause you to use approximate analytical methods when better methods would have been feasible with a more compact data representation. Second, most analytical commands require computing time that is proportional to the number of records (observations), not to the number of subjects. Thus, a more economical data representation reduces waiting time.

## **Syntax**

The command stjoin implements joining of episodes on these 4 conditions. It should be invoked as

varlist specifies covariates that are meaningful for some analysis. Unless keep is specified, all other variables in the data (apart from the st key variables) are dropped. If keep is specified, all variables are kept in the data. Variables not included in varlist may of course be different on episodes that meet the 4 conditions. It is safe to assume that the values of such variables are chosen at random among the values of these variables on the joined episodes. eps(#) specifies the minimum elapsed time between exit and re-entry so that subsequent episodes are to be counted as sequential. eps() defaults to 0.

gr29 | labgraph: placing text labels on two-way graphs

Jon Faust, Federal Reserve Board, faustj@frb.gov

labgraph is an extension of the graph (two-way version) command that allows one to place a list of text labels at specified (x,y) coordinates on the graph. Thus, one can label points of special interest or label lines on the graph. Labeling lines may be especially useful in rough drafts; differing line styles and a legend are probably preferred for more polished graphs.

All graph options are supported, two new options are supplied, and one graph option is modified. The two new options are for specifying labels and their locations:

labtext(string[; string]...) specifies a semicolon-delimited list of text labels.

labxy (real, real, real, real, ...) specifies a semicolon-delimited list of (x, y) coordinates for the labels.

You must state an (x, y) pair for each labtext string. The label will appear centered at  $(\tilde{x}, y)$ , where  $\tilde{x}$  is the value of the x-axis variable in the labgraph command that is closest to the requested x coordinate.

The trim option of graph is modified trim controls the size of text labels and defaults to 8 in graph. In labgraph, trim defaults to 32, the maximum allowed by graph.

The psize option of graph controls the size of the text for all the labels. The default psize is 100, larger numbers give larger text.

### **Example**

The following commands produce the graph in Figure 1.

```
. set obs 20
. gen x=_n +0.1*invnorm(uniform())
. gen y1=_n + 0.5*invnorm(uniform())
. gen y2=_n -5 + 0.5*invnorm(uniform())
. labgraph y1 y2 x, c(l1) s(..) t1ti(labgraph example) xlab ylab
> xline(7,10) yline(0,12) labtext(Line y1; Line y2) labxy(10,12;7,0)
```

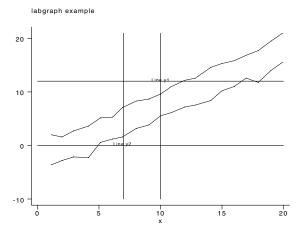

Figure 1. An example of using labgraph

The labels Line y1 and Line y2 will appear at approximately the requested coordinates, and the type size will be set to 100. The xline and yline options put cross hairs at the requested point for the labels, illustrating placement.

| gr30 | A set of 3D-programs |
|------|----------------------|
|------|----------------------|

Guy D. van Melle, University of Lausanne, Switzerland, guy.van-melle@inst.hospvd.ch

Aside from William Gould's needleplot representations, gr3, Stata has very little 3D-capabilities. gr3 appeared in STB-2 for Stata version 2.1 (Gould 1991) and was revisited and updated to version 3.0 in STB-12 (Gould 1993). It still works nicely if you set the version number to 3.0 first.

This insert presents three programs, hidlin, altitude, and makfun. The former two produce two different representations of a surface when you provide the equation of that surface, while the third one summarizes real data in a way suitable for use by either of the 2 graphing routines (it "makes" the function they require).

hidlin is a genuine 3D-program with hidden line removal (hence the name), whereas altitude uses colors and changing symbol-size to convey some sort of contour-plot appearance. The summary produced by makfun on real data is obtained from Stata's pctile and collapse commands. Counts are shown by default but you may request any of the statistics available for collapse on any other numerical variable in the dataset.

The three programs use macros and matrices whose names are prefixed by hl. The two graphing routines share most of their information and store in the same macros and matrices. These are kept after the graph completes, thus permitting a replay any time later in the same Stata session.

An auxiliary program hltex is used to display texts on these graphs.

## Syntax for hidlin

where *func* stands for any name of your choosing (with a maximum of 6 characters). The function *func* is of the form z = f(x, y) and must be declared in a separate ado-file (see the example below) whose name is *hlfunc* (the *hl* prefix will be stripped away).

User data are cleared and the function is calculated on the grid defined by xinfo(xlow xhigh xstep), yinfo(ylow yhigh ystep) and viewed from a position declared by eye(xpos ypos zpos); this is not a perspective view.

The grid and the eye position are required. The object is presented such that the lowest 2D-corner (projection) is "in front."

hidlin can only represent a function, not data. However, the program makfun may be used to generate a function summarizing real data, with which hidlin may then produce a 3D representation.

## **Options**

xinfo, yinfo, and eye must all be known. They define x (range and step) and y (range and step) for the grid as well as eye (x- y- z- directions), i.e., the position from where the surface is viewed. All specified values may be separated by commas and they may be expressions, e.g. x( -\_pi \_pi, \_pi/90) going from  $-\pi$  to  $\pi$  in 180 steps.

lines requests that only x-curves be drawn when x is specified, or only y-curves when y is specified. More precisely, lines(x) asks to see the curves  $z = f(x, y_0)$ , where x varies at each successive level  $y_0$  of y. Similarly, lines(y) requests the curves  $z = f(x_0, y)$  where y varies at successive levels of x. When lines is omitted or when both x and y are specified, the default is to draw both sets of curves.

box asks that the surface be represented as a chunk of a solid 3D object.

coo asks that the coordinates of the "corners" of the surface be displayed.

neg requests that -z be plotted rather than z (upside-down view).

xmargin and ymargin specify the sizes of the margins around the plot. They are expressed as a percentage of the graphing area. Default margins are 10 for both x and y (i.e., 10%).

text requests that stored texts be displayed. This option invokes the auxiliary program hltex.

tmag asks for a text magnification, the default being 100. The magnification applies to all texts shown by hltex.

saving stores the graph in filename which must be a new file.

# Example of a function declaration

Below is a program defining the bivariate normal density surface. It generates the data, not the graph. It is invoked by

```
hlbivnor x y z [in #/#]
```

where x and y are any two existing variables and z is created or replaced as necessary.

Note that the code in this program preceding the actual declaration should appear in any *hlfunc* and that any parameter you wish to easily access should be declared in a global macro. In the present function, the correlation  $\rho$  between x and y is needed and the program assumes independence ( $\rho = 0$ ) if \$rho is empty.

```
prog def hlbivnor
     loc x `1'
     loc y `2'
     loc z `3'
     cap confirm var `z'
     if _rc qui gen `z'=.
     mac shift 3
     loc in "opt"
     parse "`*
*--- actual start of function declaration ---
if "$rho"=="" glo rho 0
loc r = 1 - (\$rho)^2
                              /* need parentheses !!! */
loc c = 2 * _pi * sqrt(`r')
#delimit ;
qui replace
: #delimit cr
end
```

Once the function is declared, the 3D representation may be obtained, for example by

```
. global rho=.9   
. hidlin bivnor, x(-3 3 .2) y(-3 3 .3) e(2 -3 .5) b c
```

This is a coarse graph but gives a quick first look which is shown in Figure 1.

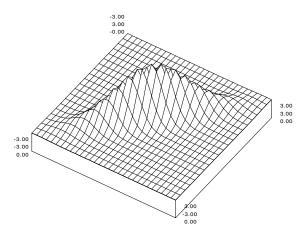

Figure 1. The bivariate normal density.

Inspection of this graph can give you an idea of a useful eye location and good values of the step sizes. For example,

```
. hidlin bivnor, x(-3\ 3\ .1)\ y(-3\ 3\ .15)\ e(-2\ -4\ .3)\ b\ c\ l(y)
```

gives the graph in Figure 2, which is the same as that in Figure 1 except that the location of the viewing eye has been moved, the grid is twice as fine, and only the y lines have been drawn.

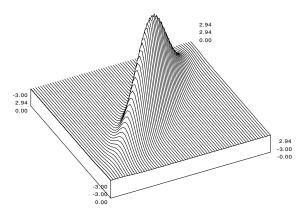

Figure 2. The bivariate normal density from a different view and using a finer grid.

Note that when the stepsizes are very small, that is, when the number of grid points becomes huge, graphing will become annoyingly slow if your function is very wavy or bumpy. The maximum allowed is 500 by 500 but that is already visually much too dense.

# Details on the geometry for hidlin

In order to keep the number of drawing points reasonably low, it is required that the ratio of the x and y components of the eye position be the same as the ratio of the xstep to the ystep. Thus it is required that:  $step_x/step_y = x_{eye}/y_{eye}$  (ignoring signs). However, when the information provided by the user does not satisfy that condition the program adapts the x- and y-step to meet the requirement, so that the user actually does not have to worry with this limitation.

The reason for implementing such a constraint is that all 2D-projected points now have fixed horizontal-axis coordinates (i.e., all points on the screen align on verticals). As a consequence, the next point to be drawn is easily identified as visible or invisible according to its position with respect to the current upper and lower edges of the graphed portion. These edges are permanently updated as new points are computed and, because they have fixed horizontal coordinates, their storage is very economical

There are indeed  $N_x + N_y + 1$  fixed coordinates, where  $N_x$  is the number of steps along x (i.e.,  $\mathrm{range}_x/\mathrm{step}_x$ ) and  $N_y$  the number of steps along y. Thus, even on a 500 by 500 grid, there are only 1001 points to memorize for the lower edge and 1001 for the upper edge!

When a curve becomes invisible, a partial segment is drawn from the last visible point to the approximate position where it disappears. This position is obtained, via linear interpolation, as the intersection of the previous visible edge and the segment

joining the last point to the next (invisible) one. Naturally, a similar interpolation is performed when the curve goes from invisible to visible. These details are exhibited in Figure 3 (which incidentally was created entirely in Stata!).

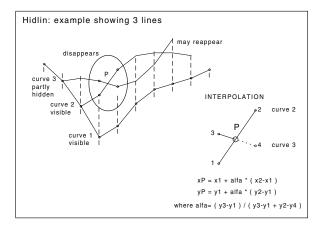

Figure 3. Some details of the hidden line algorithm.

# Syntax for altitude

```
altitude func xinfo( # [,] # [,] # ) yinfo( # [,] # [,] # )

[, nquant(#) symb(#) neg

xmargin(#) ymargin(#) text tmag(#) saving(filename) ]
```

The function is calculated on the grid defined by xinfo(xlow xhigh xstep), yinfo(ylow yhigh ystep), which are required.

The computed z-value (altitude) is then divided into nquant quantiles, which are displayed on the grid using symbol symb. The successive quantile levels are represented with different colors and increasing sizes of the symbol, so that the appearance truly yields contour effects. The legend relative to quantile colors and sizes is shown in the right margin.

### **Options**

Most options are the same as for hidlin. xinfo and yinfo are required, while two options are specific for altitude: nquant declares the desired number of quantiles (with a maximum of 20). The default is set to 16 because 8 pens are used (i.e., 8 colors), thus providing two full pen-color cycles.

symb specifies the choice of graphing symbol numbered as for gph (the default is 4):

The lowest quantile is always represented by a dot so you always know where the surface is at its minimum.

### **Example: hlbivnor**

The contour graph for the bivariate normal distribution can be produced using

```
. altitude bivnor, x(-3 \ 3 \ .06) \ y(-3 \ 3 \ .12) \ s(5) (graph not shown)
```

Usually, satisfactory stepsizes are 100 steps along x and 50 steps along y, with certainly no need for more. Using the ranges of the example above, this might have been requested as x(-3.3.6/100) y(-3.3.6/50) since expressions are permitted.

Note that the altitude representation provides a good indication of where to sit for viewing with hidlin. The x and y directions for Figures 1 and 2 are respectively: 2 along x, -3 along y and -2 along x, -4 along y, which are easy to visualize on the altitude plot. Only the z-direction of the eye may need repeated trials.

# Syntax for makfun

makfun  $x y \$ ,  $x(\#|matname) \ y(\#|matname) \ z(zexpression) \ ground(\#) \ \underline{sm}ooth$ 

where x and y are any two existing variables.

makfun generates a function z = f(x, y) on an |x,y|-grid based on specified cutpoints or on quantiles of existing data in

The data is preserved, but 3 matrices are created and left behind on exit; the x and y cutpoints are in hlXcut and hlYcut, and the z values are in hlZfun.

The aim was to provide an interface to the 3D-programs hidlin or altitude which can only plot functions, not data, but it turns out that makfun has general utility because hlZfun stores a nice 3D-summary of real data (smoothed if so desired).

The graphical representation of this summary is obtained either from hidlin or altitude via the included hlmakfun function-declaration program as: hidlin makfun, ... or altitude makfun, ... (see the example below).

This hlmakfun program should not be modified, it knows how to use the saved matrices to reconstruct the surface and has the form of the hlfun required by hidlin or altitude.

## **Options**

x(#|matname) indicates how the x variable is to be cut. The argument is either a number of quantiles (with a default of  $\sqrt{-N/3}$ ) in which case xtile is used) or a matrix containing the desired x cutpoints. Note that intervals are half-open (low, high) as for xtile and with m intervals or quantiles there are m-1 cutpoints.

y(# matname) is similar to the x option.

z (zexpression) indicates which summary is to be produced with choices being either freq or statistic varname (with a default of freq) with choices for *statistic* being the same as with collapse).

ground(#) is the z value to be used when an |x,y| cell is empty and the zexpression cannot be evaluated. The default is 0. smooth requests that computed z values be smoothed using surrounding cells, each with a weight of 1, and the target cell with

a weight of 2 as shown below.

For cells located outside the grid, or where a cell's contents are unknown (ground) a weight of 0 is used. Thus, for a corner cell at most 3 neighbors are available and for a cell elsewhere on an edge there are at most 5 neighbors. The original hlZfun matrix is copied into matrix hlZfu1 and the smoothed summary is stored in hlZfun.

The bare call makfun x y uses  $qx = qy = \min(\sqrt{\sqrt{N}/3}, \text{matsize})$  quantiles and produces counts on the grid.

# **Example**

For the auto data we study mpg in the quartiles of price by foreign. We begin by summarizing the grid variables:

use auto (1978 Automobile Data) . summarize price

| variable | ups        | Mean     | Sta. Dev. | Min  | Max   |
|----------|------------|----------|-----------|------|-------|
| price    | 74         | 6165.257 | 2949.496  | 3291 | 15906 |
| tahulate | foreign no | label    |           |      |       |

. tabulate foreign, no label

| Car type | Freq. | Percent        | Cum.            |
|----------|-------|----------------|-----------------|
| 0<br>1   | 52    | 70.27<br>29.73 | 70.27<br>100.00 |
| Total    | 74    | 100.00         |                 |

Next, we use a matrix to define our own choice of cutpoints for foreign and use four quartiles for price:

. mat A=(0)

. makfun for pri, x(A) y(4) z(mean mpg)

| Variable | Obs | Mean    | Std. Dev. | Min      | Max  |
|----------|-----|---------|-----------|----------|------|
| mpg      | 8   | 22.5845 | 4.769106  | 16.45455 | 30.5 |

This has generated 8 levels  $(2 \times 4)$  and we may want to inspect the matrices that have been generated:

A first plot of the surface is shown in Figure 4 which was obtained by typing

```
. hidlin makfun, x(-1 1 .2) y(3200 16000 200) e(1 -1000 -3) c
```

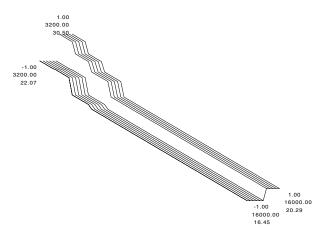

Figure 4. A first plot of the surface for the auto data.

The front (high quarter) is much too "long"; drawing from 3200 to 8000 should be adaquate. Now we adjust the grid and viewing location, show the box and coordinates and only draw the x lines, giving Figure 5:

```
. global xye x(-1 1 .025) y(3200 8000 50) e(1 -2000 -5) . hidlin makfun, $xye b c 1(x)
```

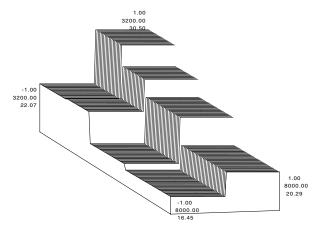

Figure 5. A better view of the surface in Figure 4.

# **Adding texts**

In the previous graph, we would like to add some details with the text option. We first clear any texts in memory.

Suppose we want to show the z levels on the graph. The utility mat2mac copies a row of a matrix into a global macro:

```
. mat2mac hlZfun 2 tx2 %6.1f /* copy row 2 into tx2, format 6.1 */ tx2: 30.5 27.2 24.6 20.3
```

Next we define a number of texts:

```
. global hltex1 mag(80). . . . Domestic . $tx1
. global hltexr mag(80). . . . Foreign . $tx2
. hidlin makfun, $xye b l(x) xm(15) ym(22) t tm(70)
. global hltext1 mag(100)Average 'mpg' in the quartiles of 'price' by 'foreign'
. global hltexb2 hidlin makfun, $xye ...
. global hltexb1 ... box lines(x) xmar(15) ymar(22) tex tmag(70)
. global hltexc GvM
```

Finally, we get Figure 6 by

. hidlin makfun, \$xye b 1(x) xm(15) ym(22) t tm(70)

Average 'mpg' in the quartiles of 'price' by 'foreign'

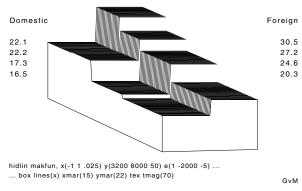

Figure 6. Using texts on graphs.

### **Stored Results**

All results are stored in globals or matrices whose names start with hl.

```
hl-globals
hlprog
                                        progname for plotted function (func)
hlXli, hlYLi
                                        0/1 indicating which curves are to be drawn
hlXma, hlYma
                                        10 (default) or specified margin values (%)
hlMag
                                        100 (default) or specified text magnification (%)
                                        gph scaling factors
hlXfa, hlYfa
hlXsh, hlYsh
                                        gph shifts
hlX, hlY, hlE
                                        xinfo, yinfo, eye
{\tt hlXn}, {\tt hlYn}, {\tt hln}, {\tt hlNmax}
                                        number of x-steps, y-steps, total, max
hlBox, hlCoo, hlNeg, hltex
                                        indicators for corresponding options
hl-matrices
                                        [1x4] gph-coordinates of the corners
hlCx, hlCy
h1Cz
                                        [1x4] true z-value of the corners
hlWk
                                        [2x3] working xinfo and yinfo (these may differ from
                                           the request because either the object has been oriented
                                           differently or because of geometric considerations)
hlP j
                                        [2x3] projection matrix from 3D into 2D
```

Note that typing hidlin clean or altitude clean will remove all these stored results from memory. These commands invoke the utility hlclean.

# References

Gould, W. 1991. gr3: Crude 3-dimensional graphics. Stata Technical Bulletin 2: 6-8. Reprinted in Stata Technical Bulletin Reprints, vol. 1, pp. 35-38.

—. 1993. gr3.1: Crude 3-dimensional graphics revisited. Stata Technical Bulletin 12: 12. Reprinted in Stata Technical Bulletin Reprints, vol. 2, pp. 42–43.

# gr31 Graphical representation of follow-up by time bands

Adrian Mander, MRC Biostatistical Research Unit, Cambridge, adrian.mander@mrc-bsu.cam.ac.uk

This command is a graphical addition to the lexis command introduced in STB-27 (Clayton and Hills 1995). The lexis command splits follow-up into different time bands and is used for the analysis of follow-up studies. It is more informative to draw the follow-up since all statistical analyses are incomplete without extensive preliminary analysis. Preliminary analysis usually can be plotting data or doing simple tabulations or summary statistics.

This command has the same basic syntax as the lexis command with a few additions. Follow-up starts from timein to timeout and is usually graphically represented by a straight line. With no additional information, follow-up is assumed to start from the same point in time, graphically this is assumed to be time 0. This can be offset using the update() option by another variable, e.g., date of birth perhaps or date of entry into the cohort.

For further information about Lexis diagrams, see Clayton and Hills (1993).

# **Syntax**

```
grlexis2 timein fail fup [if exp] [, update(varname) event(evar) saving(filename) xlab(#,...,#) ylab(#,...,#) <u>ltitle(string) btitle(string) title(string) symbol(#)</u> nolines numbers noise box(#,#,#,#)
```

The variable *timein* contains the entry time for the time scale on which the observations are being expanded. The variable *fail* contains the outcome at exit; this may be coded 1 for failure or a more specific code for type of failure (such as icd) may be used; it must be coded 0 for censored observations. The variable *fup* contains the observation times.

### Remarks

If there are missing values in the *timein* variable, that line is deleted. If there are missing values however in the *update* variable, then the *update* variable is set to zero. Proper handling of missing data values requires additional editing of the dataset or use of the if option.

On occasion, the command will be unable to cope with large x- or y-axis values and will overwrite the axis the label is on. In this case it is suggested that the xlab or ylab options be used.

# **Options**

update() specifies variables which are entry times on alternative time scales. These variables will be appropriately incremented, thus allowing further expansion in subsequent calls.

event() If the subjects are followed up for the entire time but the events do not stop follow-up then the event option suppresses the drawing of a symbol at the end of a line and instead uses the values in *evar* to draw the symbols.

saving (filename) this will save the resulting graph in filename. gph. If the file already exists it is deleted and the new graph will be saved.

xlab() and ylab() have the same syntax as in the graph command. If these options are not specified, the labels will contain the maximum and minimum values on the axes.

btitle() and ltitle() are titles for the bottom and top-left portions of the graph. The default is the variable name in brackets followed by follow-up or *timein* depending on the axes.

title() adds a title at the top of the graph.

symbol() controls the plotting symbol of the failed events. The integer provided corresponds to

```
0 dot
1 large circle 4 small circle
2 square 5 diamond
3 triangle 6 plus
```

nolines omits the lines that represent the follow up time.

box is the bounding box parameters. As usual, the lexis diagram has all the follow-up lines at 45 degrees from the horizontal. This can be achieved by setting up a square bounding box (for example, box(2500,20000,2500,20000)). The first number is top y-coordinate; second is bottom y-coordinate; third is left x-coordinate; and fourth is right x-coordinate.

numbers gives the option that instead of the failure codes, the line number will be plotted. For small datasets this may give clarity.

noise gives a little information about the two variables on the x and y axes.

# **Examples**

The simplest plot displays follow-up offset by some starting time/date in the y direction. The automatic labeling of axes is between minimum and maximum points and they are labeled as time in and follow-up. In brackets the actual variables used are displayed.

. grlexis2 timein fail fup

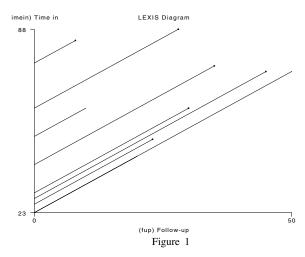

Taking the same dataset, the follow-up lines can now be offset in the x direction. Previously time-in may be the age of the person entering the cohort and date may contain the dates that the subject entered the cohort. Now the follow-up times are more meaningful.

. grlexis2 timein fail fup, up(datein)

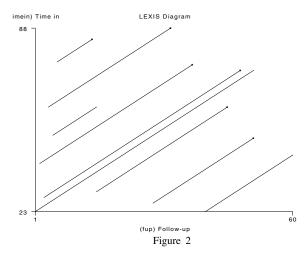

The following command just adds some of the options to improve the finished graph. xlab and ylab must have numbers as arguments to these options and no best guess system is used as in all other Stata graphs. The numbers option allows the drawing of text next to the events representing the line number in the dataset. The title options are similar to the usual graph options.

- . grlexis2 timein fail fup, up(datein) numbers xlab(0,30,60) ylab(0,20,40,60,10)
- > ltitle(Time in) btitle(Follow-up) title(my graph)

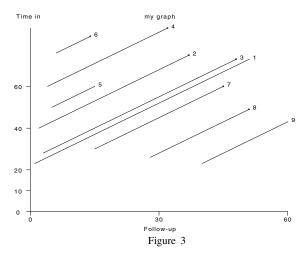

Take the same dataset but this time time in are the event times and everyone entered the cohort at birth. This means that the x-axis is time and the y-axis is age. The trick here is to generate a variable of zeroes. This insures all follow-up times will start from the y-axis (y = 0). Then each subjects' follow-up is offset in the x-direction by the entry time (in years).

. grlexis zero fail fup, up(timein) lti(Age) bti(Time) saving(gr3)

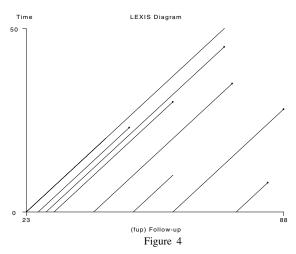

One possible disadvantage of the previous example is that after an event the subject may still be followed-up until the end of the study. However, previously if the follow-up is altered to the end of the study coverage time (in the command line this new variable is fup2), then all the events will be assumed to be at the end of the study. If the event occurs at earlier times, then a new variable is created that contains the amount of follow-up since study-entry until the first event that the subject had.

. grlexis zero fail fup2,up(timein) ev(event) lti(Age) bti(Time) saving(gr4)

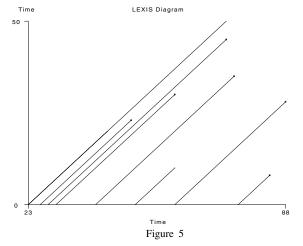

### References

Clayton, D. and M. Hills. 1993. Statistical Models in Epidemiology. Oxford: Oxford University Press.

—... 1995. ssa7: Analysis of follow-up studies. Stata Technical Bulletin 27: 19–26. Reprinted in Stata Technical Bulletin Reprints, vol. 5, pp. 219–227.

ip14.1 Programming utility: numeric lists (correction and extension)

Jeroen Weesie, Utrecht University, Netherlands, weesie@weesie.fsw.ruu.nl

I recently encountered a bug in numlist (see Weesie 1997) that may occur in numeric lists with negative increments. In this new version of numlist, this bug was fixed. In addition, I improved the formatting of output to reduce the need for using explicit formatting. Finally, I replaced the relatively slow sorting algorithm with a Stata implementation of nonrecursive quicksort for numbers (see Wirth 1976).

The sorting commands (qsort, qsortidx) are actually separate utilities that may be of some interest by themselves to other Stata programmers. Some testing, however, indicated that a quicksort in Stata's macro language becomes quite slow for complex lists. For instance, sorting a macro with 1,000 random numbers took so long that I initially thought the main loop did not terminate due to some bug in my code. This is clearly stretching Stata's language beyond its design and purpose. I hope that Stata Corporation will one day apply its very fast sorting of numbers in variables to numbers in strings and macros.

### References

Weesie, J. 1997. ip14: Programming utility: Numeric lists. Stata Technical Bulletin 35: 14–16. Reprinted in Stata Technical Bulletin Reprints vol. 6, pp. 68–70.

Wirth, N. 1976. Algorithms + Data Structures = Programs. Englewood Cliffs, NJ: Prentice-Hall.

ip26 Bivariate results for each pair of variables in a list

Nicholas J. Cox, University of Durham, UK, FAX (011) 44-91-374-2456, n.j.cox@durham.ac.uk

# **Syntax**

biv progname [varlist] [weight] [if exp] [in range] [, asy con echo header\_string)

hstart(#) own(own\_command\_name) pause quiet progname\_options]

# Description

biv displays bivariate results from a Stata command or program *progname* for each pair of distinct variables in the *varlist*. For p variables there will be p(p-1)/2 such pairs if the order of the variables is immaterial and p(p-1) otherwise.

The simplest cases are

- . biv progname
- . biv progname varlist

In the first case, the *varlist* defaults to \_all.

### **Options**

asy flags that the results of progname var1 var2 may differ from those of progname var2 var1 and that both sets are wanted.

con suppresses the new line that would normally follow the variable names echoed by echo. Thus other output (typically from the user's own program) may follow on the same line.

echo echoes the variable names to the monitor.

header(header\_string) specifies a header string that will be displayed first before any bivariate results.

hstart(#) specifies the column in which the header will start. The default is column 21.

own(own\_command\_name) allows users to insert their own command dealing with the output from progname.

pause pauses output after each execution of *progname*. This may be useful, for example, under Stata for Windows when *progname* is graph.

quiet suppresses output from *progname*. This is likely to be useful only if the user arranges that output is picked up and shown in some way through the own option.

progname\_options are the options of progname, if such exist.

### **Explanation**

biv displays bivariate results for each pair of distinct variables in the list of variables supplied to it. It is a framework for some command or program (call it generically *progname*) that produces results for a pair of variables.

In some cases, perhaps the majority in statistical practice, the order of the variables is immaterial: for example, the correlation between x and y is identical to the correlation between y and x. In other cases the order of the variables is important: for example, the regression equation of y predicted from x is not identical to the converse. For the latter case, biv has an asy option (think asymmetric) spelling out that results are desired for x and y as well as for y and x.

biv might be useful in various ways. Here are some examples:

- 1. Some bivariate commands, such as spearman and ktau, take just two variables: thus if you want all the pairwise correlations, that could mean typing a large number of commands. (Actually, for spearman, there is another work-around: use for and egen to rank the set of variables in one fell swoop, and then use correlate.)
- 2. To get a set of scatter plots, you could use graph, matrix, but that may not be quite what you want. Perhaps you want each scatter plot to show variable names, or you would prefer a slow movie with each plot full size.
- 3. You write a program to do some bivariate work. biv provides the basic scaffolding of looping round a set of names to get all the distinct pairs. Thus your program can concentrate on what is specific to your problem.

biv also allows the minimal decoration of a one-line header; pausing after each run of *progname*; and suppressing the program's output and processing it with the user's own program.

Note that biv could lead to a lot of output if p is large and/or the results of *progname* are bulky. If p is 100, a modest number of variables in many fields, there are 4,950 pairs if the order of the variables is immaterial and 9,900 pairs otherwise. Users should consider the effects on paper and patience, their own and their institution's.

## **Examples**

In the auto dataset supplied with Stata, we have several measures of vehicle size. Scatter plots for these would be obtained by

```
. biv graph length weight displ, xlab ylab
```

With Stata for Windows, the user may prefer

```
. biv graph length weight displ, xlab ylab pause
```

to allow enough time to peruse the graphs.

The patterns in these scatterplots are basically those of monotonic relationships, with some curvature. These might be expected not only from experience but also on dimensional grounds. With monotonicity and some lack of linearity, the Spearman correlation is a natural measure of strength of relationship.

```
. biv graph length displ weight
-> graph length displ
-> graph length weight
-> graph displ weight
. biv spearman length displ weight
-> spearman length displ
Number of obs =
                     74
Spearman's rho =
                      0.8525
Test of Ho: length and displ independent
     Pr > |t| =
                     0.0000
-> spearman length weight
Number of obs =
                     74
Spearman's rho =
                      0.9490
Test of Ho: length and weight independent
     Pr > |t| =
                     0.0000
-> spearman displ weight
Number of obs =
Spearman's rho =
                      0.9054
Test of Ho: displ and weight independent
      Pr > |t| =
                      0.0000
```

Finally, we show how to take more control over the output from *progname*. concord (Steichen and Cox 1998) calculates the concordance correlation coefficient, which measures the extent to which two variables are equal. This is the underlying

question when examining different methods of measurement, or measurements by different people: when applied to the same phenomenon, the ideal is clearly that they are equal. (Two variables can be highly correlated, and close to some line y = a + bx, but equality is more demanding, as a should be 0, and b should be 1.)

concord takes two variables at a time, so biv is useful in getting all the pairwise concordance correlations.

An example dataset comes from Anderson and Cox (1978), who analyzed the measurement of soil creep (slow soil movement on hillslopes) at 20 sites near Rookhope, Weardale, in the Northern Pennines, England. The dataset is in the accompanying file rookhope.dta. The general slowness of the process (a few mm yr<sup>-1</sup>) and the difficulty of obtaining a measurement without disturbance of the process combine to make measurement a major problem.

Six methods of measurement give 15 concordance correlation coefficients. Left to its own devices, concord would produce a fair amount of output for these 15, so we write a little program picking up the most important statistics from each run. The documentation for concord shows that the concordance correlation is left behind in global macro S\_2, its standard error in global macro S\_3 and the bias correction factor in global macro S\_8. The brief program dispcon uses display to print these out after each program run. The biv options used are quiet, to suppress the normal output from concord; echo, to echo variable names; con, to suppress the new line supplied by default, so that the output from dispcon will continue on the same line; and header, to supply a header string.

```
2. display %6.3f $S_2 %9.3f $S_3 %13.3f $S_8
 3. end
. describe using rookhope
Contains data
                                               soil creep, Rookhope. Weardale
                                               8 Jun 1998 12:53
 obs:
                 20
vars:
                  6
                560
  1. ip
                 float %9.0g
                                               inclinometer pegs, mm/yr
  2. at
                 float %9.0g
                                              Anderson's tubes, mm/yr
                 float %9.0g
  3. ap
                                               aluminium pillars, mm/yr
  4. yp
                 float
                        %9.0g
                                               Young's pits, mm/yr
                 float %9.0g
  5. dp
                                               dowelling pillars, mm/yr
  6. ct
                 float %9.0g
                                               Cassidy's tubes, mm/yr
```

. biv concord ct dp yp ip at ap , qui echo con o(dispcon) he(rho\_c se of rho\_c
> bias correction)

|    |    | rho_c se | of rho_c | bias correction |
|----|----|----------|----------|-----------------|
| ct | dp | 0.708    | 0.116    | 0.935           |
| ct | ур | 0.849    | 0.065    | 0.991           |
| ct | ip | 0.836    | 0.073    | 0.963           |
| ct | at | 0.819    | 0.079    | 0.965           |
| ct | ap | 0.754    | 0.102    | 0.945           |
| dp | ур | 0.857    | 0.064    | 0.957           |
| dp | ip | 0.923    | 0.034    | 0.992           |
| dp | at | 0.935    | 0.030    | 0.995           |
| dp | ap | 0.901    | 0.040    | 0.981           |
| ур | ip | 0.934    | 0.029    | 0.969           |
| ур | at | 0.933    | 0.031    | 0.980           |
| ур | ap | 0.867    | 0.056    | 0.944           |
| ip | at | 0.977    | 0.010    | 0.997           |
| ip | ap | 0.929    | 0.032    | 0.995           |
| at | ap | 0.936    | 0.027    | 0.983           |

program define dispconversion 5.0

Sorted by:

The pattern of agreement between different measures is generally good, although Cassidy's tubes stand out as in relatively poor agreement with other methods.

# References

Anderson, E. W. and N. J. Cox. 1978. A comparison of different instruments for measuring soil creep. *Catena* 5: 81–93. Steichen, T. J. and N. J. Cox. 1998. sg84: Concordance correlation coefficient. *Stata Technical Bulletin* 43: 35–39.

# ip27 Results for all possible combinations of arguments

Nicholas J. Cox, University of Durham, UK, FAX (011) 44-91-374-2456; n.j.cox@durham.ac.uk

Various commands in Stata allow repetition of a command or program for different arguments. In particular, for repeats one or more commands using items from one or more lists. The lists can be of variable names, of numbers, or of other items. An essential restriction on for is that the number of items must be the same in each list.

Thus

```
. for price weight mpg : gen 1@ = log(mpg)
```

log-transforms each of the named variables, as does

```
. for price weight mpg \ logp logw logm, l(va) : gen @2 = log(@1)
```

The items in the first list match up one by one with those in the second list.

This insert describes a construct cp (think Cartesian product) that takes between one and five lists and some Stata command. With cp the number of items in each list is unrestricted, and cp executes the command in question for all combinations of items from the lists. For example, it can tackle problems of the form: do such-and-such for all  $n_1 \times n_2$  pairs formed from the  $n_1$  items in list1 and the  $n_2$  items in list2.

The construct is designed primarily for interactive use. The underlying programming is simply that of nested loops. Programmers should avoid building cp into their programs, as their own loops will typically work faster.

The restriction to five lists is not a matter of deep principle, but rather reflects a guess about what kinds of problems arise in practice.

cp could lead to a lot of output. Consider the effects on paper and patience, your own and your institution's.

# **Syntax**

```
cp list1 [\ list2 [\ list3] ...] [, noheader nostop pause] : stata_cmd
```

# Description

cp repeats *stata\_cmd* using all possible *n*-tuples of arguments from between one and five lists: each possible argument from one list, each possible pair of arguments from two lists, and so forth.

In stata\_cmd, @1 indicates the argument from list1, @2 the argument from list2, and so forth.

The elements of each list must be separated by spaces.

If there are  $n_j$  arguments in list j, k lists produce  $\prod_{i=1}^k n_j$  sets of results.

The name cp is derived from Cartesian product.

### **Options**

noheader suppresses the display of the command before each repetition.

nostop does not stop the repetitions if one of the repetitions results in an error.

pause pauses output after each execution of *stata\_cmd*. This may be useful, for example, under Stata for Windows when cp is combined with graph.

## **Examples**

```
With the auto data,
```

but

```
. cp length weight mpg \ \ 2\ 4 : xtile @1@2 = @1, n(@2)
```

which executes

```
. xtile length2 = length, n(2)
. xtile length4 = length, n(4)
. xtile weight2 = weight, n(2)
. xtile weight4 = weight, n(4)
. xtile mpg2 = mpg, n(2)
. xtile mpg4 = mpg, n(4)
```

(that is, two different numbers of quantile splits for three different variables) is more concise than the corresponding for statement:

```
. for length weight mpg : xtile @12 = @1, n(2) // xtile @14 = @1, n(4)
```

Another example is

```
. cp mpg price \ length displ weight : regress @1 @2
```

which executes

regress mpg length
regress mpg displ
regress mpg weight
regress price length
regress price displ
regress price weight

As the number of combinations of items increases, so also does the benefit from the conciseness of cp become more evident.

### **Acknowledgment**

Thanks to Fred Wolfe for helpful stimuli and responses.

| sbe18.1 | Update of sampsi |
|---------|------------------|
|---------|------------------|

Paul T. Seed, United Medical & Dental School, UK, p.seed@umds.ac.uk

The sampsi command (Seed 1997) has been updated. I have improved the error messages slightly. It now checks for correlations outside -1 to +1, and correctly reports when correlation r1 is needed.

## References

Seed, P. T. 1997. Sample size calculations for clinical trials with repeated measures data. Stata Technical Bulletin 40: 16–18. Reprinted in Stata Technical Bulletin Reprints, vol. 7, pp. 121–125.

# sbe24.1 Correction to funnel plot

Michael J. Bradburn, Institute of Health Sciences, Oxford, UK, m.bradburn@icrf.icnet.uk Jonathan J. Deeks, Institute of Health Sciences, Oxford, UK, j.deeks@icrf.icnet.uk Douglas G. Altman, Institute of Health Sciences, Oxford, UK, d.altman@icrf.icnet.uk

A slight error in the funnel command introduced in STB-44 has been corrected.

| sg84.1 | Concordance correlation coefficient, revisited |
|--------|------------------------------------------------|
|--------|------------------------------------------------|

Thomas J. Steichen, RJRT, FAX 336-741-1430, steicht@rjrt.com Nicholas J. Cox, University of Durham, UK, FAX (011) 44-91-374-2456, n.j.cox@durham.ac.uk

### **Description**

concord computes Lin's (1989) concordance correlation coefficient,  $\rho_c$ , for agreement on a continuous measure obtained by two persons or methods and provides an optional graphical display of the observed concordance of the measures. concord

also provides statistics and optional graphics for Bland and Altman's (1986) limits-of-agreement, loa, procedure. The loa, a data-scale assessment of the degree of agreement, is a complementary approach to the relationship-scale approach of  $\rho_c$ .

This insert documents enhancements and changes to concord and provides the syntax needed to use new features. A full description of the method and of the operation of the original command and options is given in Steichen and Cox (1998). This revision does not change the implementation of the underlying statistical methodology or modify the original operating characteristics of the program.

## **Syntax**

```
concord var1 var2 [weight] [if exp] [in range] [, summary graph(ccc|loa) snd(snd_var[, replace]) noref reg by(by_var) level(#) graph_options]
```

## New and modified options

noref suppresses the reference line at y=0 in the loa plot. This option is ignored if graph(loa) is not requested.

reg adds to the *loa* plot a regression line that fits the paired differences to the pairwise means. This option is ignored if graph(loa) is not requested.

snd(snd\_var[, replace]) saves the standard normal deviates produced for the normal plot generated by graph(loa). The values are saved in variable snd\_var. If snd\_var does not exist, it is created. If snd\_var exists, an error will occur unless replace is also specified. This option is ignored if graph(loa) is not requested.

graph\_options have been modified slightly. To accommodate the optional regression line, the default graph options for graph(loa) now include connect(lll.l), symbol(...o.) and pen(35324) for the lower confidence interval limit, the mean difference, the upper confidence interval limit, the data points, and the regression line (if requested) respectively, along with default titles and labels. (The user is still not allowed to modify the default graph options for the normal probability plot, but additional labeling can be added.)

### **Explanation**

Publication of the initial version of concord resulted in a number of requests for new or modified features. Further, a few deficiencies in the initial implementation were identified by users. The resulting changes are embodied in this version.

First, the initial implementation did not allow special characters, such as parentheses, to be included in the labels on the optional graphs. Such characters are now allowed when part of an existing label string (i.e., those labels created via Stata's label command). Because of parser limitations, special characters are not allowed, and will result in an error, when included in a passed option string.

Second, Bland and Altman (1986) suggested that the *loa* confidence interval would be valid provided the differences follow a normal distribution and are independent of the magnitude of the measurement. They argued that the normality assumption should be valid provided that the magnitude of the difference is independent of the magnitude of the individual measures. They proposed that these assumptions be checked visually using a plot of the casewise differences against the casewise means of the two measures and by a normal probability plot for the differences. In a 1995 paper they proposed an additional visual tool that was not implemented in the *loa* plot in the initial release of concord: that is, a regression line fitting the paired differences to the pairwise means. This additional tool is provided now when option reg is specified. As indicated above, the default graph options were changed to accommodate the regression line.

Third, as a direct result of adding the regression line, the reference line at y = 0 in the *loa* plot was made optional. Specification of option noref will suppress this reference line and reduce potential visual clutter.

Fourth, option snd() has been added to allow the user to save the standard normal deviates produced for the normal plot generated by graph(loa). As indicated above, the values can be saved in either a new or existing variable. Following Stata convention, option modifier replace, which cannot be abbreviated, must be provided to overwrite an existing variable.

Lastly, it has come to our attention that two of the p values printed in the output were not explained in the initial insert. These p values are for the test of null hypothesis  $H_o$ :  $\rho_c=0$ . The first of these p values results when the test is performed using the asymptotic point estimate and variance. The second occurs when Fisher's z-transformation is first applied. While not particularly applicable to the measurement question at hand, failure to reject this hypothesis indicates serious disconcordance between the measures. The more interesting hypothesis,  $H_o$ :  $\rho_c=1$ , is not testable. The user is advised to use the confidence intervals for  $\rho_c$  to assess the goodness of the relationship.

### **Saved Results**

The system S\_# macros are unchanged.

## **Acknowledgments**

We thank Richard Hall and Richard Goldstein for comments that motivated many of these changes and additions.

### References

Bland, J. M. and D. G. Altman. 1986. Statistical methods for assessing agreement between two methods of clinical measurement. Lancet I: 307-310.

---... 1995. Comparing methods of measurement: why plotting difference against standard is misleading. Lancet 346: 1085-1087.

Lin, L. I-K. 1989. A concordance correlation coefficient to evaluate reproducibility. Biometrics 45: 255-268.

Steichen, T. J. and N. J. Cox. 1998. sg84: Concordance correlation coefficient. Stata Technical Bulletin 43: 35-39.

sg89.1 Correction to the adjust command

Kenneth Higbee, Stata Corporation, khigbee@stata.com

The adjust command (Higbee 1998) has been improved to handle a larger number of variables in the variable list. Previously it would produce an uninformative error message when the number of variables was large.

### Reference

Higbee, K. T. 1998. sg89: Adjusted predictions and probabilities after estimation. Stata Technical Bulletin 44: 30-37.

sg90 Akaike's information criterion and Schwarz's criterion

Aurelio Tobias, Institut Municipal d'Investigacio Medica (IMIM), Barcelona, atobias@imim.es Michael J. Campbell, University of Sheffield, UK, m.j.campbell@sheffield.ac.uk

# Introduction

It is well known that nested models, estimated by maximum likelihood, can be compared by examining the change in the value of  $-2\log$ -likelihood on adding, or deleting, variables in the model. This is known as the likelihood-ratio test (McCullagh and Nelder 1989). This procedure is available in Stata using the lrtest command. To assess the goodness comparisons between nonnested models, two statistics can be used: the Akaike's information criterion (Akaike 1974) and Schwarz's criterion (Schwarz 1978). Neither are currently available in Stata.

[Editor's note: A previous implementation of these tests was made available in Goldstein 1992.]

### Criteria for assessing model goodness of fit

Akaike's information criterion (AIC) is an adjustment to the  $-2\log$ -likelihood score based on the number of parameters fitted in the model. For a given dataset, the AIC is a goodness-of-fit measure that can be used to compare nonnested models. The AIC is defined as follows: AIC =  $-2\log$ -likelihood +  $2 \times p$ , where p is the total number of parameters fitted in the model. Lower values of the AIC statistic indicate a better model, and so, we aim to get the model that minimizes the AIC.

Schwarz's criterion (SC) provides a different way to adjust the  $-2\log$ -likelihood for the number of parameters fitted in the model and for the total number of observations. The SC is defined as  $SC = -2\log$ -likelihood  $+ p \times \ln(n)$ , where p is, again, the total number of parameters in the model, and n the total number of observations in the dataset. As for the AIC, we aim to fit the model that provides the lowest SC.

We should note that both the AIC and SC can be used to compare disparate models, although care should be taken because there are no formal statistical tests to compare different AIC or SC statistics. In fact, models selected can only be applied to the current dataset, and possible extensions to other populations of the best model chosen based on the AIC or SC statistics must be done with caution.

## **Syntax**

The mlfit command works after fitting a maximum-likelihood estimated model with one of the following commands: clogit, glm, logistic, logit, mlogit, or poisson. The syntax is

mlfit

### Example

We tested the mlfit command using a dataset from Hosmer and Lemeshow (Hosmer and Lemeshow 1989) on 189 births at a US hospital with the main interest being in low birth weight. The following ten variables are available in the dataset:

| low   | birth weight less than 2.5 kg (0/1)          |
|-------|----------------------------------------------|
| age   | age of mother in years                       |
| lwt   | weight of mother (lbs) last menstrual period |
| race  | white/black/other                            |
| smoke | smoking status during pregnancy (0/1)        |
| ptl   | number of previous premature labours         |
| ht    | history of hypertension (0/1)                |
| ui    | has uterine irritability (0/1)               |
| ftv   | number of physician visits in first semester |
| bwt   | actual birth weight                          |

We will fit a logistic regression model. The first model includes age, weight of mother at last menstrual period (lwt), race and smoke as predictor variables for the birth weight (low). As we can see, age is a nonstatistically significant variable.

```
. xi: logit low age lwt i.race smoke
                     Irace_1-3
                                  (naturally coded; Irace_1 omitted)
i.race
Iteration 0: Log Likelihood = -117.336
Iteration 1: Log Likelihood =-107.59043
Iteration 2: Log Likelihood =-107.29007
Iteration 3: Log Likelihood =-107.28862
Iteration 4: Log Likelihood =-107.28862
Logit Estimates
                                                       Number of obs =
                                                       chi2(5) = 20.09
                                                       Prob > chi2 = 0.0012
                                                       Pseudo R2 = 0.0856
Log Likelihood = -107.28862
              Coef. Std. Err. z P>|z|
                                                        [95% Conf. Interval]
    age | -.0224783 .0341705 -0.658 0.511 -.0894512 .0444947 | wt | -.0125257 .0063858 -1.961 0.050 -.0250417 -9.66e-06
 Irace_2 | 1.231671 .5171518 2.382
                                             0.017
                                                      .2180725
                                                                     2.24527
                     .4162322
.3799999
                                                         .1274626
                                     2.266
 Irace_3
            .9432627
                                             0.023
                                                                     1.759063
                                  2.775
   smoke | 1.054439
                                             0.006
                                                         .3096526
                                                                     1.799225
   _cons | .3324516 1.107673
                                  0.300 0.764
                                                        -1.838548
                                                                    2.503451
 {\tt Criteria\ for\ assessing\ logit\ model\ fit}
 Akaike's Information Criterion (AIC) and Schwarz's Criterion (SC)
              SC
                          -2 Log Likelihood Num.Parameters
 226.57724
            246.02772
                          214.57724
                                                     6
```

Now, we drop age from the model and include history of hypertension (ht) and uterine irritability.

```
. xi: logit low lwt i.race smoke ht ui
i.race
                   Irace_1-3
                              (naturally coded; Irace_1 omitted)
Iteration 0: Log Likelihood = -117.336
Iteration 1: Log Likelihood =-102.68681
Iteration 2: Log Likelihood =-102.11335
Iteration 3: Log Likelihood =-102.10831
Iteration 4: Log Likelihood =-102.10831
Logit Estimates
                                                 Number of obs =
                                                 chi2(6) = 30.46
                                                 Prob > chi2 = 0.0000
Log Likelihood = -102.10831
                                                 Pseudo R2
                                                            = 0.1298
                                     P>|z|
    low
            Coef. Std. Err.
                                                 [95% Conf. Interval]
    lwt | -.0167325 .0068034 -2.459 0.014 -.0300669
Irace_2 | 1.324562 .5214669 2.540 0.011
Trace_3 | 9261969 .4303893 2.152 0.031
                                                .3025055
                                                            2.346618
                                                 .0826495
           .9261969
                    .4303893
                                 2.152
Irace_3
                                        0.031
                                                             1.769744
  smoke 1.035831 .3925611
                                                            1.805237
                                2.639 0.008
                                                  .2664256
                                                 .5172672
    ht | 1.871416 .6909051
                               2.709 0.007
                                                            3.225565
  ui | .904974 .4475541 2.022 0.043
_cons | .0562761 .9378604 0.060 0.952
                                                   .027784
                                                             1.782164
                                                           1.894449
                                                 -1.781897
. mlfit
Criteria for assessing logit model fit
Akaike's Information Criterion (AIC) and Schwarz's Criterion (SC)
       ______
           SC | -2 Log Likelihood Num.Parameters
ATC
                        -+-----
218.21662 240.90885 204.21662
```

Although both models are nonnested, we should use the AIC and/or SC statistics to compare them. As we can see from the results, the second model presents considerably lower AIC and SC values (AIC = 218.22, SC = 240.91) than the first model (AIC = 226.58, SC = 246.03). As we said earlier, there is no way to test if the difference between the two AICs is statistically significant.

The correctness of the implementation of calculation methods of AIC and SC statistics was assessed by doing the example with S-PLUS and SAS, respectively, and identical results were obtained.

# Saved results

mlfit saves the following results in the S\_ macros:

| S_E_aic  | AIC statistic                            |
|----------|------------------------------------------|
| S_E_sc   | SC statistic                             |
| S_E_11   | log-likelihood value                     |
| S_E_112  | −2 log-likelihood value                  |
| S_E_np   | number of parameters fitted in the model |
| S_E_nobs | number of observations                   |

# **Acknowledgments**

This work was done while Aurelio Tobias was visiting the Institute of Primary Care, University of Sheffield, UK. Aurelio Tobias was funded by a grant from the British Council and from the Research Stimulation Fund by ScHARR (University of Sheffield).

### References

Akaike, H. 1974. A new look at statistical model identification. IEEE Transactions on Automatic Control 19: 716-722.

Goldstein, R. 1992. srd12: Some model selection statistics. Stata Technical Bulletin 6: 22–26. Reprinted in Stata Technical Bulletin Reprints, vol. 1, pp. 194–199.

Hosmer, D. W. and S. Lemeshow. 1989. Applied Logistic Regression. New York: John Wiley & Sons.

McCullagh, P. and J. A. Nelder. 1989. Generalized Linear Models. 2d ed. London: Chapman and Hall.

Schwarz, G. 1978. Estimating the dimension of a model. Annals of Statistics 6: 461-464.

# sg91 Robust variance estimators for MLE Poisson and negative binomial regression

Joseph Hilbe, Arizona State University, hilbe@asu.edu

Poisson and negative binomial regression are two of the more important routines used for modeling discrete response data. Although the Poisson model has been the standard method used to model such data, researchers have known that the assumptions upon which the model are based are rarely met in practice. In particular, the Poisson model assumes the equality of the mean and the variance of the response. Hence, the Poisson model assumes that cases enter each respective cell count in a uniform manner. Although the model is fairly robust to deviations from the assumptions, researchers now have software available to model overdispersed Poisson data. Notably, negative binomial regression has become the method of choice for modeling such data. In effect, the negative binomial assumes that cases enter each count cell with a gamma shape defined by  $\alpha$ , the ancillary or heterogeneity parameter. Note that the variance of the Poisson model is simply  $\mu$ , whereas the variance for the two parameter gamma is  $\mu^2/\alpha$ . Since the variance of the negative binomial is  $\mu + k \mu^2$  where  $k = 1/\alpha$ , the negative binomial can be conceived as a Poisson-gamma mixture model with the assumption of log-likelihood criterion of case independence still retained.

The use of the Huber-White robust standard error sandwich estimator allows one to model data which may otherwise violate the log-likelihood assumption of the independence of cases. Essentially, the method adjusts the standard errors to accommodate extra correlation in the data. The parameter estimates are left unadjusted. Because the robust estimator can be used in such a manner for correlated data, it has been the standard method used by GEE programs to display standard errors.

Stata has implemented the robust and cluster options with many of its regression routines, but they have not yet been made part of Stata's poisson and nbreg ado-files. I have written programs which otherwise emulate the poisson and nbreg commands, but add the robust, cluster, and score options. The programs, called poisml and nbinreg, were written using Stata's ML capabilities. poisml calls mypoislf.ado and nbinreg calls nbinlf.ado for log-likelihood calculations.

Robust estimators are themselves calculated using the so-called score function. In Stata, this is defined as the derivative of the log-likelihood function with respect to B, the parameter estimates. When determining the score for an ancillary parameter, such as is the case with the negative binomial, one must calculate the derivative of the LL function with respect to that parameter, here termed  $\alpha$ . For the negative binomial LL function, which includes  $\alpha$  in two of its  $\log -\gamma$  functions, the derivative necessitates the use of the digamma function  $\psi$ . The latter is not one of Stata's built-in functions; hence, a good approximation is needed. I have used a simple numerical approximation to the derivative; it appears to work quite well over the region of values used in calculating scores.

If we define  $\delta = \exp(xb + o)$ , the scores used for the Poisson and negative binomial with offset (log exposure) o are given by

Poisson 
$$y-\delta$$
 Negative binomial 
$$\frac{y-\delta}{1+a\delta}$$
 
$$(-1/a) \left( \frac{a(\delta-y)}{1+a\delta} - \ln(1+a\delta) + \psi(y+1/a) - \psi(1/a) \right)$$

Unlike Stata's nbreg command, nbinreg initializes values using Poisson estimates. This takes a little longer, but it may be worth it.

### **Example**

We illustrate the use of poisml and nbinreg commands on the 1996 Arizona Medpar data on DRG 475 (the dataset is included on the diskette in the file medpar.dta).

```
Poisson Estimates
                                                    Number of obs
                                                                          1495
                                                    Model chi2(6)
                                                                        947.07
                                                    Prob > chi2
                                                                        0.0000
Log\ Likelihood = -6834.6053315
                                                    Pseudo R2
                                                                     = 0.0648
                 IRR
                      Std. Err.
                                                          [95% Conf. Interval]
    los
                                              P>|z|
                       .0223249
            .9316981
                                    -2.953
                                              0.003
                                                          .8889537
                                                                      .9764978
    hmo
                                                          .7570707
    died
              .784677
                        .0143389
                                    -13.270
                                              0.000
                                                                        .81329
             .8731055
                        .0239723
                                     -4.942
                                              0.000
                                                          .8273626
                                                                      .9213775
   white
   age80
             .9826527
                        .0201582
                                     -0.853
                                              0.394
                                                          .9439271
                                                                      1.022967
   type2 |
             1.270891
                        .0268037
                                     11.366
                                              0.000
                                                          1.219427
                                                                      1.324526
                        .0553468
                                     28.312
             2.105107
                                              0.000
                                                          1.999377
                                                                      2.216429
   type3
```

. poisml los hmo died white age80 type2 type3, nolog irr

Using the glm command confirms there is overdispersion; the deviance-based dispersion is nearly six times greater than it should be for an appropriate Poisson model.

. glm los hmo died white age80 type2 type3, nolog f(poi)  $\,$ Residual df = 1488 No. of obs = 1495 Pearson X2 = 9244.928Deviance = 7954.061Dispersion = 6.212989Dispersion = 5.345471Poisson distribution, log link Coef. Std. Err. [95% Conf. Interval] los z P>|z| \_\_\_\_\_ hmo | -.0707465 .0239615 -2.953 0.003 -.1177102 -.0237828 died | -.2424831 .0182736 -13.270 0.000 white | -.1356989 .0274563 -4.942 0.000 -.2782986 - . 2066675 -.1895123 white -4.942 -.0818855 -.0174995 .0205141 -0.853 0.394 -.0577064 .0227073 age80 .1983814 .2397179 .0210905 11.366 0.000 type2 .2810545 type3 .7443665 .0262917 28.312 0.000 .6928358 .7958972 2.391268 .0275976 \_cons 86.648 0.000 2.337177 2.445358

Next we accommodate overdispersion by the robust and cluster options in poisml and nbinreg. Clustering by provider may account for some of the overdispersion.

```
. poisml los hmo died white age80 type2 type3, nolog robust cluster(provnum) irr
Poisson Estimates
                                            Number of obs
                                                           = 947.07
                                            Model chi2(6)
                                            Prob > chi2
                                                           = 0.0000
Log\ Likelihood = -6834.6053315
                                            Pseudo R2
                                                          = 0.0648
                      (standard errors adjusted for clustering on provnum)
                    Robust
             IRR Std. Err.
                                z P>|z|
                                                [95% Conf. Interval]
   hmo | .9316981 .0480179 -1.373 0.170 .8421819
          .784677 .0510591 -3.726 0.000
                                                .6907216
   died
                                                           .8914128
                                                          1.003689
                                             .7595114
  white
         .8731055 .0620901 -1.908 0.056
                               -0.277
  age80
          .9826527
                    .0620691
                                       0.782
                                                 .8682285
                                                           1.112157
  type2 | 1.270891
                              3.829 0.000
                    .079558
                                             1.124146
1.380886
                                                          1.436791
  type3 | 2.105107 .4528658
                               3.460 0.001
                                                1.380886
                                                          3.209156
. nbinreg los hmo died white age 80 type 2 type 3, no log irr
Negative Binomial Estimates
                                            Number of obs
                                                           = 151.20
                                            Model chi2(6)
                                                          = 0.0000
                                            Prob > chi2
Log Likelihood = -4780.8947983
                                          Pseudo R2
                                                           = 0.0156
   los | IRR Std. Err. z P>|z| [95% Conf. Interval]
   hmo .9352302 .0494308 -1.267 0.205
                                                  .843197
                                                          1.037309
                                                .7307758
                                                          .8578237
   died
         .7917555 .0323761 -5.710 0.000
  white
          .8854497
                     .060065
                               -1.793
                                       0.073
                                                 .775215
                                                            1.01136
                                                 .8981542
                                                           1.078129
          .9840357
                    .0458491
                               -0.345
                                      0.730
  age80
                             4.800 0.000
9.626
          1.272802
                    .06397
                                                  1.1534
                                                          1.404564
  type2 |
  type3 | 2.069855 .1562708
                               9.636 0.000
                                                 1.785153
                                                          2.399961
lnalpha
        .4339545 [lnalpha]_cons = ln(alpha)
  alpha
                 (LR test against Poisson, chi2(1) = 4107.417 P = 0.0000)
```

Now we look at negative binomial regression with robust and clustering effect of provider. Note that in this case the *p*-values are quite similar to that of the robust Poisson model likewise adjusted by the clustering effect

```
. nbinreg los hmo died white age80 type2 type3, nolog irr robust clust(provnum) Negative Binomial Estimates Number of obs = 1495 Model chi2(6) = 151.20 Prob > chi2 = 0.0000 Log Likelihood = -4780.8947983 Pseudo R2 = 0.0156
```

|         |                 | (standard                | errors | adjusted fo | or clustering or | n provnum) |
|---------|-----------------|--------------------------|--------|-------------|------------------|------------|
| los     | <br>  IRR       | Robust<br>Std. Err.      | z      | P> z        | [95% Conf.       | Interval]  |
| los     |                 |                          |        |             |                  |            |
| hmo     | .9352302        | .0477849                 | -1.311 | 0.190       | .8461103         | 1.033737   |
| died    | .7917555        | .0474362                 | -3.897 | 7 0.000     | .7040335         | .8904076   |
| white   | .8854497        | .0641497                 | -1.679 | 0.093       | .7682374         | 1.020545   |
| age80   | .9840357        | .0629949                 | -0.251 | 0.802       | .8679997         | 1.115584   |
| type2   | 1.272802        | .0785426                 | 3.909  | 0.000       | 1.127806         | 1.436439   |
| type3   | 2.069855        | .4302092                 | 3.500  | 0.000       | 1.377278         | 3.110699   |
| lnalpha | <u> </u>        |                          |        |             |                  |            |
| alpha   | .4339545<br>(LR | [lnalpha]_cotest against |        | •           | = 4107.417 P =   | = 0.0000)  |

#### References

Hilbe, J. 1994. sg16.5: Negative binomial regression. Stata Technical Bulletin 18: 2-5. Reprinted in Stata Technical Bulletin Reprints, vol. 3, pp. 84-88.

| sg92 | Logistic regression for data including multiple imputations |
|------|-------------------------------------------------------------|
|------|-------------------------------------------------------------|

Christopher Paul, RAND, Santa Monica, California, cpaul@rand.org

One of the factors limiting the use of more sophisticated (and less biased) methods for dealing with missing data is sheer practicality. Here I hope to help decrease the entry cost for the use of multiple imputation by providing code that allows the use of multiple imputation data for logistic regression. Note that this program does not do the imputations; it just automates the combination and correction of coefficients and standard errors for multiply imputed data in the logistic regression context. For a complete discussion of multiple imputation, see Rubin (1987).

# Logistic regression for data including multiple imputations

depvar may not contain multiple imputation data.

variables in varlist; and imputed variables must have variable names following special conventions; that is, they must have fewer than 5 characters, and have \_01-\_xx appended to them, where xx is the number of imputations done. Even though an imputed variable may have many individual variables to represent it, include it only once in varlist. For example, suppose the variable incom was imputed 5 times. It should be labeled incom\_01 incom\_02 incom\_03 incom\_04 incom\_05. In the command, list only one, say, incom\_01. The program will iterate through the numbers and take care of the rest. If you r variables are not named properly, the program will not work!

fweights and pweights are allowed.

implogit does not share features with all estimation commands. Because of the external variance adjustments implicit in the corrections to the standard errors and the programmer's limited skill in matrix algebra, this program does not post a full variance-covariance estimate. Post-estimation commands that rely solely on \_b and \_se are available. Any commands requiring the off-diagonal elements of the variance-covariance estimate either will not work or will be wrong. Try matrix get(vce), and you will see what is missing.

implogit, typed without argument, does not replay the previous results.

### Description

implogit uses the Rubin (1987) corrections of coefficients and standard errors for logistic regressions with data that contain multiple imputations. Multiple imputation variables must be ordered in a specific way and named in a special fashion; see *varlist* above.

implogit proceeds by performing k logistic regressions (where k is the number of imputations done), cycling through the different imputations in each regression. Results are saved, and, when done, coefficients are averaged and standard errors are

corrected. Results are then reported. Standard errors are corrected based on the following formula, in which k is the number of imputations done, and i runs from 1 to k:

$$\operatorname{Var}(\widehat{\beta}) = \overline{SE(\beta)} + \left(1 + \frac{1}{k}\right) \frac{\sum (\widehat{\beta}_2 + \overline{\beta}_i)^2}{k - 1}$$

In most regards, implogit behaves as the standard Stata logit command. The procedure reports unexponentiated coefficients and their corrected standard errors.

## **Options**

impvars(no. of vars) indicates the number of variables included that contain multiple imputations. They must be the last variables specified in varlist. If your model contains 2 variables for which data have been imputed, impvars(2) should be specified, and they should be the last 2 variables in varlist. impvars default is 1.

impno (no. of imputations) is the number of imputations done for each imputed variable and thus the number of iterations of regressions (k) that will be required. If there is more than one variable with multiple imputations, they all must have the same number of imputations.

robust specifies the Huber/White/sandwich estimator of variance is to be used in place of the traditional calculation; see [U] **26.10 Obtaining robust variance estimates.** robust combined with cluster() allows observations which are not independent within cluster.

cluster(varname) specifies that the observations are independent across groups (clusters) but not necessarily within groups. varname specifies to which group each observation belongs; e.g., cluster(personid) in data with repeated observations on individuals. See [U] 26.10 Obtaining robust variance estimates. cluster() can used with pweights to produce estimates for unstratified cluster-sampled data, but see help svylogit for a command especially designed for survey data. Specifying cluster() implies robust.

or reports odds ratios (exponentiated coefficients) and their standard errors, etc., rather than unexponentiated coefficients.

## **Examples**

Data for these examples are from the RAND/UCLA Los Angeles Mammography Promotion in Churches Program baseline survey, conducted in 1995. Data were sampled in clusters, based on churches (chid). The outcome of interest is respondent compliance with AMA cancer screening guidelines for breast cancer (comply). More than 18% of respondents failed to report income. Income was imputed using a Bayesian bootstrap method (not shown or discussed here). In this example, all variables are (0/1) indicator variables. Income greater than \$10,000 (inc10) is imputed 10 times and stored as inc10\_01-inc10\_10.

```
. use stbimp, clear
. implogit comply partner dr_enthu hisp dropout dr_hisp dr_asian dr1_more noinsr
> inc10_01,impvars(1) impno(10) cluster(chid)
Iteration no. 1 complete.
Iteration no. 2 complete.
(output omitted)
Iteration no. 9 complete.
Iteration no. 10 complete.
Logistic Regression using imputed values.
Coefficients and Standard Errors Corrected
N = 1141
Log Likelihood for component regression no.1= -650.85724.
Log Likelihood for component regression no.2= -650.95298.
(output omitted)
Log Likelihood for component regression no.9= -650.91123.
Log Likelihood for component regression no.10= -651.05008.
```

| comply   | <br>Coef. | Std. Err. | t    |    | P> t  |   | [95% Conf. | Interval] |
|----------|-----------|-----------|------|----|-------|---|------------|-----------|
| partner  | .3343246  | .1163444  | 2.8  | 74 | 0.018 |   | .0711354   | .5975138  |
| dr_enthu | .8877968  | .1437799  | 6.1  | 75 | 0.000 |   | .5625442   | 1.21305   |
| hisp     | 4692397   | .2663255  | -1.7 | 62 | 0.112 |   | -1.07171   | .1332306  |
| dropout  | 5092944   | .2159917  | -2.3 | 58 | 0.043 | - | 9979015    | 0206872   |
| dr_hisp  | 5585531   | .2153716  | -2.5 | 93 | 0.029 | - | -1.045758  | 0713486   |
| dr_asian | 3505409   | .1724349  | -2.0 | 33 | 0.073 | - | 7406157    | .0395339  |
| dr1_more | .4855365  | .1842637  | 2.6  | 35 | 0.027 |   | .068703    | .9023701  |
| noinsr   | 8983906   | .2974062  | -3.0 | 21 | 0.014 |   | -1.57117   | 2256111   |
| inc10_01 | .1070703  | .2001414  | 0.5  | 35 | 0.606 | - | 3456811    | .5598216  |
|          | <br>      |           |      |    |       |   |            |           |

Here is the same regression with odds being reported.

```
. implogit comply partner dr_enthu hisp dropout dr_hisp dr_asian dr1_more noinsr
> inc10_01,impvars(1) impno(10) cluster(chid) or
Iteration no. 1 complete.
Iteration no. 2 complete.
(output omitted)
Iteration no. 9 complete.
Iteration no. 10 complete.
Logistic Regression using imputed values.
Coefficients and Standard Errors Corrected
N = 1141
Log Likelihood for component regression no.1= -650.85724.
Log Likelihood for component regression no.2= -650.95298.
(output omitted)
Log Likelihood for component regression no.9= -650.91123.
Log Likelihood for component regression no.10= -651.05008.
```

| comply   |   | Odds     | Std. Err. | t      | P> t  | [95% Conf. Interval] |
|----------|---|----------|-----------|--------|-------|----------------------|
| partner  | i | 1.396997 | .1625327  | 2.874  | 0.018 | 1.073727 1.817594    |
| dr_enthu |   | 2.429771 | .3493521  | 6.175  | 0.000 | 1.755132 3.363727    |
| hisp     |   | .6254777 | .1665807  | -1.762 | 0.112 | .3424225 1.142513    |
| dropout  |   | .6009195 | .1297936  | -2.358 | 0.043 | .3686522 .9795253    |
| dr_hisp  |   | .5720362 | .1232004  | -2.593 | 0.029 | .3514255 .9311373    |
| dr_asian |   | .704307  | .1214471  | -2.033 | 0.073 | .4768203 1.040326    |
| dr1_more |   | 1.625047 | .2994372  | 2.635  | 0.027 | 1.071118 2.465439    |
| noinsr   |   | .4072245 | .1211111  | -3.021 | 0.014 | .2078019 .7980284    |
| inc10_01 | 1 | 1.113012 | .2227599  | 0.535  | 0.606 | .7077381 1.75036     |
|          |   |          |           |        |       |                      |

### Saved Results

All typical S\_E\_ global macros are available, as are  $\_$ b and  $\_$ se vectors. S\_E\_11, S\_E\_10 and S\_E\_prs2 are based on the unadjusted results of the last of the k component logistic regressions, as the programmer is not aware of the consequence to log-likelihood from multiple imputation.

# Acknowledgments

This work was performed while working on the RAND/UCLA Los Angeles Mammography Promotion in Churches Project. The project and the time spent developing this program were supported by the National Institutes of Health, the National Cancer Institute, Award No. 1 R01 CA60132 (SAF). Thanks to both Daniel McCaffrey and Naihua Duan for their consultation and advice regarding the mathematics of the statistics computed here.

# Reference

Rubin, D. B. 1987. Multiple Imputation for Nonresponse in Surveys. John Wiley & Sons: New York.

| sg93 | Switching regressions |
|------|-----------------------|

Frederic Zimmerman, Stanford University, zimmer@leland.stanford.edu

## Introduction

Consider the following system, in which observed values of the dependent variable come from one of two regression regimes, but where it is unknown *a priori* which regime produced any given observation. Here a third equation (a classification equation) determines whether a given observed dependent variable comes from regression regime 1 or regression regime 2:

$$\begin{aligned} y_{i1} &= x_i \beta_1 + u_{i1} & u_1 \sim N\left(0, \sigma_1^2\right) \\ y_{i2} &= x_i \beta_2 + u_{i2} & u_2 \sim N\left(0, \sigma_2^2\right) \\ y_{i3} &= x_i \beta_3 + u_{i3} & u_3 \sim N\left(0, \sigma_3^2\right) \\ y_i &= \begin{cases} y_{i1} & \text{if } y_{i3} < 0 \\ y_{i2} & \text{if } y_{i3} \ge 0 \end{cases} \end{aligned}$$

Where the outcomes y are observed;  $y_1$ ,  $y_2$ , and  $y_3$  are latent. The task then is to use the independent data X and the observed outcome variables y to estimate the unknown parameters for all three equations. Call the first two equations component

equations and the third equation a classification equation. switchr produces estimates of  $\beta_1$ ,  $\beta_2$ , and  $\beta_3$ , and of  $\sigma_1$  and  $\sigma_2$ , which may be equal or different. The classification variance,  $\sigma_3^2$ , is unidentified, and assumed to be 1. Such models have been used to explore dual labor markets, the effects of school lunch programs (some kids eat them; some don't), and unobserved cultural differences in gender bias.

## **Syntax**

```
switchr eq1 eq2 [weight] [if exp] [, cluster(string) strata(string)
sigequal tol(real) itout(integer) noisyn(integer)]
```

pweights are allowed.

## **Description**

The user defines the two component equations (eq1), which must be identical; and the classification equation (eq2), which is different. The dependent variable in the classification equation is the classification variable. An initial guess of the classification variable must be provided by the user for each observation. switchr returns the estimated classification vector  $(y_3)$  with the same name as the initial guess of the classification vector. Since the estimated probabilities of observations belonging to the first component regime are not generally just zero or one, the elements of  $y_3$  fall throughout the interval [0,1].

## **Options**

cluster and strata invoke the \_robust variance calculations by using svyreg.

sigequal forces the variance of the two component regressions to be the same.

tol specifies a threshold such that, when the largest relative change among the coefficients from one iteration to the next is less than tol(), estimates are declared to have converged. The default is tol(1e-4).

itout() and noisyn() control reporting of progress on the iterations and of intermediate output. itout(#) specifies that
 every # iterations, the convergence criterion, the mean and mean change of the classification vector, and the time taken
 for that iteration be reported. The default is itout(20). noisyn(#) specifies that every # iterations, the regression results
 on the two component regressions be reported. In addition, results for a modified version of the classification vector are
 reported. These classifications results are accurate up to a constant (across coefficients) scaling parameter. The default is
 noisyn(16000).

### Remarks

To obtain these estimates, switchr maximizes the likelihood function through the EM algorithm of Dempster, Laird, and Rubin (1977), as further articulated by Hartley (1978). This iterative method first estimates the classification vector, i.e., the probability that a given observation is in the first component regression. This estimate is obtained by reweighting the probabilities based on the errors of the observations in the two component regressions. The updated probabilities are then used to weight observations in each of the two separate component regressions. This iterative procedure eventually converges to the maximum-likelihood estimates of the above three-equation regression model.

Exact standard errors in a switching regression are not available. This addition provides good approximate standard errors. The program can be used iteratively to obtain bootstrapped standard errors. See Douglas (1996).

Because the likelihood surface is not globally concave, several local maxima are possible. switchr can be used iteratively to find the local maximum with the highest likelihood value, by searching from different starting values of the classification vector. If  $\sigma_1$  and  $\sigma_2$  are allowed to differ (the default), problems can arise in which one variance is driven to zero, with a very small number of observations sorted into the corresponding component regime. One solution to this problem is to use the sigequal option to force the two variances to be the same.

Users should be aware of several caveats in using this method. First, estimation of switching regressions with unobserved regime separation is valid only when errors are independent, and identically distributed. The independence of errors across equations can be a strong assumption. Second, standard errors are not exact, and will in general be biased downward. Finally, convergence is not monotonic in the convergence criterion measure (relative change in the coefficient estimates). Therefore, it is prudent to be conservative in the convergence criterion.

This program uses elapse to help with the timing of the iterations; see Zimmerman (1998).

The full complement of programs needed for switchr is switchr.ado, switchr.hlp, elapse.ado, elapse.hlp, \_sw\_lik.ado, and \_sw\_lik2.ado.

### **Saved Results**

S\_E\_11 log-likelihood value of the joint likelihood function

## **Example**

In this example, we calculate a switching regression model of child height-for-age z scores on a number of variables. Children's height-for-age is hypothesized to depend on the explanatory variables in different ways according to unobservable cultural factors and time constraints in the household.

```
. gen double Guesprob = 0
. quietly summarize lnpce, detail
. replace Guesprob = 1 if lnpce > _result(10)
. eq main : haz docdist nursdist phardist father mother gender lnpce crop_siz urban rural
. eq regime : Guesprob lnpce members maxfe1 maxfe2 highfe urban rural KZN Ecape NorP reticul elect
. switchr main regime [pweight=rsweight] , cl(clustnum) noisyn(200) sige
```

Here is the regression for the switching equation:

```
On iter 1250 the mean absolute change in the probability vector is : 0.00001
Average of the probability vector is: 0.194
On iteration 1250 greatest diff is: -0.000192 on phardist in the second main eq n
Log-likelihood is : -5562.2071
Note: subpop() subpopulation is same as full population
subpop() = 1 indicates observation in subpopulation
subpop() = 0 indicates observation not in subpopulation
Survey linear regression
pweight: rsweight
                                                                    2864
                                              Number of obs
Strata:
         <one>
                                              Number of strata =
PSU:
                                              Number of PSUs =
                                                                     191
         clustnum
                                              Population size =
                                                                 2623753
                                              F(12, 179) = 53542.88
                                             Prob > F
Subpopulation no. of obs =
                             2864
                                                                  0.0000
Subpopulation size = 2623753
                                                                  0.9852
                                             R-squared
Guesprob | Coef. Std. Err. t P>|t| [95% Conf. Interval]
  lnpce | -.173144 .0084625 -20.460 0.000 -.1898365 -.1564514
members | .0150417
                      .001121 13.418 0.000
                                                    .0128304 .017253
                                  -0.864 0.389
-5.954 0.000
           -.004693
                      .0054297
                                                    -.0154031
 maxfe1
                                                                . 0060172
                                                    -.0036276 -.0018223
          -.0027249
 maxfe2
                      .0004576
 highfe
          .1936183
                      .0198772
                                  9.741 0.000
                                                      .15441
                                                                .2328265
                     .0110183 -357.596
  urban -3.940108
                                                    -3.961842
                                          0.000
                                                              -3.918374
          -4.789063
                                -330.973
                                                    -4.817605
                                                               -4.760521
  rural
                      .0144696
                                           0.000
          -.9713577
                                          0.000
    K 7.N
                      .0119679
                                 -81.164
                                                    - . 9949648
                                                               -.9477507
  ECape |
          -.4252319
                      .0162149
                                 -26.225
                                           0.000
                                                    -.4572162
                                                               -.3932476
   NorP
          -.6130657
                      .0163161
                                  -37.574
                                           0.000
                                                    -.6452496
                                                               -.5808817
reticul |
          -.2623947
                      .0136669
                                 -19.199
                                           0.000
                                                    -.2893531
                                                               -.2354364
  elect | -.0620349
                      .0084462
                                  -7.345
                                           0.000
                                                    -.0786953
                                                               -.0453744
                      .0535379
   _cons | 4.361922
                                   81.474 0.000
                                                     4.256317
                                                               4.467527
```

Here is the first component regression (header omitted):

| haz      | Coef.    | Std. Err. | t      | P> t  | [95% Conf. | Interval] |
|----------|----------|-----------|--------|-------|------------|-----------|
| docdist  | .1222716 | .0129649  | 9.431  | 0.000 | .0966979   | .1478452  |
| nursdist | 0472442  | .0111013  | -4.256 | 0.000 | 0691419    | 0253466   |
| phardist | 010398   | .007309   | -1.423 | 0.156 | 0248153    | .0040192  |
| father   | 1235845  | .1454306  | -0.850 | 0.397 | 4104505    | .1632815  |
| mother   | .0475992 | .1847994  | 0.258  | 0.797 | 3169228    | .4121212  |
| gender   | .2337818 | .1124614  | 2.079  | 0.039 | .0119485   | .4556151  |
| lnpce    | .630567  | .1122685  | 5.617  | 0.000 | .4091142   | .8520198  |
| crop_siz | .3970924 | .2174543  | 1.826  | 0.069 | 0318424    | .8260272  |
| urban    | 6485643  | .1608106  | -4.033 | 0.000 | 9657677    | 3313609   |
| rural    | 3.369163 | .3003281  | 11.218 | 0.000 | 2.776758   | 3.961569  |
| _cons    | -4.69402 | .6332944  | -7.412 | 0.000 | -5.943211  | -3.444829 |
|          |          |           |        |       |            |           |

| 4 1          | . 1   |       |           | •          | 71 1     | • 10      |
|--------------|-------|-------|-----------|------------|----------|-----------|
| And now      | the c | econd | component | regression | (header  | omitted). |
| I IIIu IIU W | uic 3 | ccoma | component | 10g10ssion | (IICauci | ommuca).  |

| haz      | Coef.     | Std. Err. | t       | P> t  | [95% Conf. | Interval] |
|----------|-----------|-----------|---------|-------|------------|-----------|
| +-       |           |           |         |       |            |           |
| docdist  | 0020019   | .0034663  | -0.578  | 0.564 | 0088392    | .0048354  |
| nursdist | .0020252  | .0033815  | 0.599   | 0.550 | 0046449    | .0086953  |
| phardist | .0008634  | .0019992  | 0.432   | 0.666 | 0030801    | .004807   |
| father   | 0394215   | .0750347  | -0.525  | 0.600 | 1874295    | .1085865  |
| mother   | .21741    | .1089093  | 1.996   | 0.047 | .0025832   | .4322368  |
| gender   | .1480176  | .0693646  | 2.134   | 0.034 | .0111939   | .2848413  |
| lnpce    | .3266183  | .0553563  | 5.900   | 0.000 | .2174265   | .4358102  |
| crop_siz | 0409482   | .0330227  | -1.240  | 0.217 | 1060864    | .02419    |
| urban    | 6.306667  | .2095572  | 30.095  | 0.000 | 5.893309   | 6.720024  |
| rural    | 5.946315  | .2007892  | 29.615  | 0.000 | 5.550253   | 6.342377  |
| _cons    | -9.339175 | .3630126  | -25.727 | 0.000 | -10.05523  | -8.623123 |

### References

Dempster, A. P., N. M. Laird, and D. B. Rubin. 1977. Maximum likelihood from incomplete data via the EM algorithm. *Journal of the Royal Statistical Society*, Series B 39: 1–38.

Douglas, S. 1996. Bootstrap confidence intervals in a switching regressions model. Economics Letters 53: 7-15.

Goldfeld, S. M. and R. E. Quandt. 1976. Studies in Non-Linear Estimation. Cambridge: Ballinger.

Hartley, M. J. 1978. Comment. Journal of the American Statistical Association 73: 738-741.

Zimmerman, F. 1998. ip24: Timing portions of a program. Stata Technical Bulletin 41: 8-9. Reprinted in Stata Technical Bulletin Reprints, vol. 7, p. 92.

| svy7 Two-way contingency tables for survey or clustered data |  |
|--------------------------------------------------------------|--|
|--------------------------------------------------------------|--|

William M. Sribney, Stata Corporation, wsribney@stata.com

The syntax for the svytab command is

```
svytab varname<sub>1</sub> varname<sub>2</sub> [weight] [if exp] [in range] [,

strata(varname) psu(varname) fpc(varname) subpop(varname) srssubpop

tab(varname) missing

cell count row column obs se ci deff deft

{ proportion | percent } nolabel nomarginals format(%fmt) vertical level(#)

pearson lr null wald llwald noadjust ]
```

pweights and iweights are allowed. See [U] 18.1.6 weight in the Stata User's Guide.

When any of se, ci, deff, or deft are specified, only one of cell, count, row, or column can be specified. If none of se, ci, deff, or deft are specified, any or all of cell, count, row, and column can be specified.

svytab typed without arguments redisplays previous results. Any of the options on the last three lines of the syntax diagram (cell through noadjust) can be specified when redisplaying with the following exception: wald must be specified at run time.

Warning: Use of if or in restrictions will not produce correct statistics and variance estimates for subpopulations in many cases. To compute estimates for a subpopulation, use the subpop() option.

[Editor's note: The ado-files for this command can be found in the stata directory on the STB-45 diskette.]

## Introduction

This command produces two-way tabulations with tests of independence for complex survey data or for other clustered data.

Do not be put off by the long list of options for svytab. It is a simple command to use. Using the svytab command is just like using tabulate to produce two-way tables for ordinary data. The main difference is that svytab will compute a test of independence that is appropriate for a complex survey design or for clustered data. Here is an example:

```
. svyset strata stratid
. svyset psu psuid
. svyset pweight finalwgt
. svytab race diabetes
                                              Number of obs =
pweight: finalwgt
                                                                     10349
Strata: stratid
                                              Number of strata
                                                                         31
PSU:
                                                                         62
         psuid
                                              Number of PSUs
                                              Population size
                                                               = 1.171e+08
                  Diabetes
    Race
               no
                    ves
                              Total
              .851
                    .0281
                              .8791
   White
   Black
             .0899
                      .0056
                               .0955
   Other
             .0248 5.2e-04
                               .0253
             .9658
                      .0342
   Total
  Key: cell proportions
 Pearson:
    Uncorrected chi2(2)
                                    21.3483
                                    15.0056
                                                P = 0.0000
   Design-based F(1.52,47.26)
```

The test of independence that is displayed by default is based on the usual Pearson  $\chi^2$  statistic for two-way tables. To account for the survey design, the statistic is turned into an F statistic with noninteger degrees of freedom using the methods developed by Rao and Scott (1981, 1984). The theory behind this correction is quite advanced, and I will only sketch out a little of it later in this article. But understanding the theory behind the correction is not necessary to use and interpret the statistic. Just interpret the p-value next to the "Design-based" F statistic as you would the p-value for the Pearson  $\chi^2$  statistic for "ordinary" data; i.e., data that are assumed independent and identically distributed (iid).

Complicating this "simple" command is the fact that I did not just implement one statistic for the test of independence, but rather four statistics with two variants of each, for a total of eight statistics. This was done because the literature on the subject has not indicated that there is a single superior choice. However, I evaluated these eight in simulations, along with several other variants of these statistics, and every statistic except the one chosen for the default of this command had a black mark against it. So it made the choice of a default very easy. Based on these simulations, I would advise a practical researcher to just use the default statistic and never bother with any of the others.

The options that give these eight statistics are pearson (the default), 1r, null (a toggle for displaying variants of the pearson and 1r statistics), wald, llwald, and noadjust (a toggle for displaying variants of the wald and llwald statistics). The options wald and llwald with noadjust yield the statistics developed by Koch et al. (1975), which have been implemented in the CROSSTAB procedure of the SUDAAN software (Shah et al. 1997, Release 7.5). Based on simulations, which are detailed later in this article, I recommend that these two unadjusted statistics only be used for comparative purposes.

Other than the survey design options (the first row of options in the syntax diagram) and the test statistic options (the last row of options in the diagram), most of the other options merely relate to different choices for what can be displayed in the body of the table. By default, cell proportions are displayed, but it is likely that in many circumstances, it makes more sense to view row or column proportions or weighted counts.

Standard errors and confidence intervals can optionally be displayed for weighted counts or cell, row, or column proportions. The confidence intervals are constructed using a logit transform so that their endpoints always lie between 0 and 1. Associated design effects (deff and deft) can be viewed for the variance estimates. The mean generalized deff (Rao and Scott 1984) is also displayed when deff or deft is requested; this deff is essentially a design effect for the asymptotic distribution of the test statistic; see the discussion of it below.

## **Options**

The survey design options strata(), psu(), fpc(), subpop(), and srssubpop are the same as those for the svymean command; see [R] svyset and [R] svymean in the Stata Reference Manual for a description of these options.

tab(varname) specifies that counts should instead be cell totals of this variable and proportions (or percentages) should be relative to (i.e., weighted by) this variable. For example, if this variable denotes income, then the cell "counts" are instead totals of income for each cell, and the cell proportions are proportions of income for each cell. See the Methods and formulas section at the end of this article.

- missing specifies that missing values of  $varname_1$  and  $varname_2$  are to be treated as another row or column category, rather than be omitted from the analysis (the default).
- cell requests that cell proportions (or percentages) be displayed. This is the default if none of count, row, or column are specified.

count requests that weighted cell counts be displayed.

row or column requests that row or column proportions (or percentages) be displayed.

obs requests that the number of observations for each cell be displayed.

- se requests that the standard errors of either cell proportions (the default), weighted counts, or row or column proportions be displayed. When se (or ci, deff, or deft) is specified, only one of cell, count, row, or column can be selected. The standard error computed is the standard error of the one selected.
- ci requests confidence intervals for either cell proportions, weighted counts, or row or column proportions.
- deff or deft requests that the design-effect measure deff or deft be displayed for either cell proportions, counts, or row or column proportions. See [R] svymean for details. The mean generalized deff is also displayed when deff or deft is requested; see the following discussion for an explanation of mean generalized deff.

proportion or percent requests that proportions (the default) or percentages be displayed.

nolabel requests that variable labels and value labels be ignored.

nomarginals requests that row and column marginals not be displayed.

format (% fmt) specifies a format for the items in the table. The default is %6.0g. See [U] 19.5 Formats: controlling how data is displayed.

vertical requests that the endpoints of confidence intervals be stacked vertically on display.

- level(#) specifies the confidence level (i.e., nominal coverage rate), in percent, for confidence intervals. The default is level(95) or as set by set level; see [U] **26.4 Specifying the width of confidence intervals**.
- pearson requests that the Pearson  $\chi^2$  statistic be computed. By default, this is the test of independence that is displayed. The Pearson  $\chi^2$  statistic is corrected for the survey design using the second-order corrections of Rao and Scott (1984) and converted into an F statistic. One term in the correction formula can be calculated using either observed cell proportions or proportions under the null hypothesis (i.e., the product of the marginals). By default, observed cell proportions are used. If the null option is selected, then a statistic corrected using proportions under the null is displayed as well. See the following discussion for details.
- 1r requests that the likelihood-ratio test statistic for proportions be computed. Note that this statistic is not defined when there are one or more zero cells in the table. The statistic is corrected for the survey design using exactly the same correction procedure that is used with the pearson statistic. Again, either observed cell proportions or proportions under the null can be used in the correction formula. By default, the former is used; specifying the null option gives both the former and the latter. Neither variant of this statistic is recommended for sparse tables. For nonsparse tables, the 1r statistics are very similar to the corresponding pearson statistics.
- null modifies the pearson and lr options only. If it is specified, two corrected statistics are displayed. The statistic labeled D-B (null) (D-B stands for design-based) uses proportions under the null hypothesis (i.e., the product of the marginals) in the Rao and Scott (1984) correction. The statistic labeled merely Design-based uses observed cell proportions. If null is not specified, only the correction that uses observed proportions is displayed. See the following discussion for details.
- wald requests a Wald test of whether observed weighted counts equal the product of the marginals (Koch et al. 1975). By default, an adjusted F statistic is produced; an unadjusted statistic can be produced by specifying noadjust. The unadjusted F statistic can yield extremely anticonservative p-values (i.e., p-values that are too small) when the degrees of freedom of the variance estimates (the number of PSUs minus the number of strata) are small relative to the (R-1)(C-1) degrees of freedom of the table (where R is the number of rows and C is the number of columns). Hence, the statistic produced by wald and noadjust should not be used for inference except when it is essentially identical to the adjusted statistic; it is only made available to duplicate the results of other software.

11wald requests a Wald test of the log-linear model of independence (Koch et al. 1975). Note that the statistic is not defined when there are one or more zero cells in the table. The adjusted statistic (the default) can produce anticonservative *p*-values, especially for sparse tables, when the degrees of freedom of the variance estimates are small relative to the degrees of freedom of the table. Specifying noadjust yields a statistic with more severe problems. Neither the adjusted nor the unadjusted statistic is recommended for inference; the statistics are only made available for pedagogical purposes and to duplicate the results of other software.

noadjust modifies the wald and llwald options only. It requests that an unadjusted F statistic be displayed in addition to the adjusted statistic.

Note: svytab uses the tabdisp command (see [R] tabdisp) to produce the table. As such, it has some limitations. One is that only five items can be displayed in the table. If you select too many items, you will be warned immediately. You may have to view additional items by redisplaying the table while specifying different options.

## **Examples of display options**

The example shown earlier is from the Second National Health and Nutrition Examination Survey (NHANES II) (McDowell et al. 1981). The strata, psu, and pweight variables are first set using the svyset command rather than specifying them as options to svytab; see [R] svyset for details.

The default table displays only cell proportions, and this makes it very difficult to compare the incidence of diabetes in white versus black versus "other" racial groups. It would be better to look at row proportions. This can be done by redisplaying the results (i.e., the command is reissued without specifying any variables) with the row option.

```
. svytab, row
                                                                   10349
pweight: finalwgt
                                            Number of obs =
                                            Number of strata =
Strata: stratid
                                                                      31
PSU:
                                            Number of PSUs
                                                                      62
         psuid
                                                            = 1.171e+08
                                            Population size
             Diabetes
            no yes Total
    Race
   White | .968
                  .032
                           1
   Black
            .941
                  .059
                           1
   Other | .9797
                 .0203
                           1
   Total | .9658 .0342
 Key: row proportions
 Pearson:
   Uncorrected chi2(2)
                                   21.3483
   Design-based F(1.52, 47.26) =
                                              P = 0.0000
                                   15.0056
```

This table is much easier to interpret. A larger proportion of blacks have diabetes than do whites or persons in the "other" racial category. Note that the test of independence for a two-way contingency table is equivalent to the test of homogeneity of row (or column) proportions. Hence, we can conclude that there is a highly significant difference between the incidence of diabetes among the three racial groups. We may now wish to compute confidence intervals for the row proportions. If we try to redisplay specifying ci along with row, we get the following result:

```
. svytab, row ci confidence intervals are only available for cells to compute row confidence intervals, rerun command with row and ci options r(111);
```

There are limits to what svytab can redisplay. Basically, any of the options relating to variance estimation (i.e., se, ci, deff, and deft) must be specified at run time along with the single item (i.e., count, cell, row, or column) for which one wants standard errors, confidence intervals, deff, or deft. So to get confidence intervals for row proportions, one must rerun the command. We do so below requesting not only ci but also se.

```
. svytab race diabetes, row se ci format(%7.4f)
______
pweight: finalwgt
                                       Number of obs =
                                      Number of strata =
                                                     = 31
= 62
Strata: stratid
                                      Number of PSUs
PSU:
                                      Population size = 1.171e+08
                        Diabetes
             no yes
   White | 0.9680 0.0320 1.0000 | (0.0020)
        [0.9638,0.9718] [0.0282,0.0362]
               0.9410 0.0590
(0.0061) (0.0061)
                             0.0590
                                           1.0000
   Black
         [0.9271,0.9523] [0.0477,0.0729]
                0.9797
                              0.0203
                                            1.0000
   Other
               (0.0076)
                            (0.0076)
         [0.9566,0.9906] [0.0094,0.0434]
                                            1.0000
   Total
                0.9658
                             0.0342
               0.9658 0.0342
(0.0018) (0.0018)
        [0.9619,0.9693] [0.0307,0.0381]
 Kev: row proportions
      (standard errors of row proportions)
      [95% confidence intervals for row proportions]
 Pearson:
   Uncorrected chi2(2) = 21.3483
   Design-based F(1.52, 47.26) = 15.0056 P = 0.0000
```

In the above table, we specified a %7.4f format rather than use the default %6.0g format. Note that the single format applies to every item in the table. If you do not want to see the marginal totals, you can omit them by specifying nomarginal. If the above style for displaying the confidence intervals is obtrusive—and it can be in a wider table—you can use the vertical option to stack the endpoints of the confidence interval one over the other and omit the brackets (the parentheses around the standard errors are also omitted when vertical is specified). If you would rather have results expressed as percentages, like the tabulate command, use the percent option. If you want to play around with these display options until you get a table that you are satisfied with, first try making changes to the options on redisplay (i.e., omit the cross-tabulated variables when you issue the command). This will be much faster if you have a large dataset.

The standard errors computed by svytab are exactly the same as those produced by the other svy commands that can compute proportions: namely, svymean, svyratio, and svyprop. Indeed, svytab calls the same driver program that svymean and svyratio use. For instance, the estimate of the proportion of African-Americans with diabetes (the second proportion in the second row of the preceding table) is simply a ratio estimate, which we can duplicate using svyratio:

Although the standard errors are exactly the same (which they must be since the same driver program computes both), the confidence intervals are slightly different. The svytab command produced the confidence interval [0.0477, 0.0729], and svyratio gave [0.0465, 0.0716]. The difference is due to the fact that svytab uses a logit transform to produce confidence intervals whose

38 Stata Technical Bulletin STB-45

endpoints are always between 0 and 1. This transformation also shifts the confidence intervals slightly toward the null (i.e., 0.5), which is beneficial since the untransformed confidence intervals tend to be, on average, biased away from the null. See the *Methods and formulas* section at the end of this article for details.

# The Rao and Scott correction for chi-squared tests

Two statistics commonly used for iid data for the test of independence of  $R \times C$  tables (R rows and C columns) are the Pearson  $\chi^2$  statistic

$$X_{\rm P}^2 = n \sum_{r=1}^R \sum_{c=1}^C \left( \hat{p}_{rc} - \hat{p}_{0rc} \right)^2 / \hat{p}_{0rc} \tag{1}$$

and the likelihood-ratio  $\chi^2$  statistic

$$X_{LR}^2 = 2n \sum_{r=1}^R \sum_{c=1}^C \hat{p}_{0rc} \ln \left( \hat{p}_{rc} / \hat{p}_{0rc} \right)$$
 (2)

where n is the total number of observations,  $\hat{p}_{rc}$  is the estimated proportion for the cell in the rth row and cth column of the table, and  $\hat{p}_{0rc}$  is the estimated proportion under the null hypothesis of independence; i.e.,  $\hat{p}_{0rc} = \hat{p}_{r}.\hat{p}_{\cdot c}$ , the product of the row and column marginals:  $\hat{p}_{r.} = \sum_{c=1}^{C} \hat{p}_{rc}$  and  $\hat{p}_{\cdot c} = \sum_{r=1}^{R} \hat{p}_{rc}$ . For iid data, both of these statistics are distributed asymptotically as  $\chi^2_{(R-1)(C-1)}$ . Note that the likelihood-ratio statistic is not defined when one or more of the cells in the table are empty. The Pearson statistic, however, can be calculated when one or more cells in the table are empty—the statistic may not have good properties in this case, but the statistic still has a computable value.

One can estimate the variance of  $\hat{p}_{rc}$  under the actual survey design. For instance, in Stata, this variance can be computed using linearization methods using svymean or svyratio. With this variance estimate available, the question then becomes how to use it to estimate the true distribution of the statistics  $X_{\rm P}^2$  and  $X_{\rm LR}^2$ . Rao and Scott (1981, 1984) showed that, asymptotically,  $X_{\rm P}^2$  and  $X_{\rm LR}^2$  are distributed as

$$X^2 \sim \sum_{k=1}^{(R-1)(C-1)} \delta_k W_k$$
 (3)

where the  $W_k$  are independent  $\chi_1^2$  variables and the  $\delta_k$  are the eigenvalues of

$$\Delta = (\widetilde{\mathbf{X}}_2' \mathbf{V}_{srs} \widetilde{\mathbf{X}}_2)^{-1} (\widetilde{\mathbf{X}}_2' \mathbf{V} \widetilde{\mathbf{X}}_2)$$
(4)

where  ${\bf V}$  is the variance of the  $\hat{p}_{rc}$  under the survey design and  ${\bf V}_{\rm srs}$  is the variance of the  $\hat{p}_{rc}$  that one would have if the design were simple random sampling; namely,  ${\bf V}_{\rm srs}$  has diagonal elements  $p_{rc}(1-p_{rc})/n$  and off-diagonal elements  $-p_{rc}p_{st}/n$ .

 $\widetilde{\mathbf{X}}_2$  takes a bit of explaining. Rao and Scott do their development in a log-linear modeling context. So consider  $[\mathbf{1} \, | \, \mathbf{X_1} \, | \, \mathbf{X_2}]$  as predictors for the cell counts of the  $R \times C$  table. The  $\mathbf{X_1}$  matrix of dimension  $RC \times (R+C-2)$  contains the R-1 "main effects" for the rows and the C-1 "main effects" for the columns. The  $\mathbf{X_2}$  matrix of dimension  $RC \times (R-1)(C-1)$  contains the row and column "interactions." Hence, fitting  $[\mathbf{1} \, | \, \mathbf{X_1} \, | \, \mathbf{X_2} \, ]$  gives the fully saturated model (i.e., fits the observed values perfectly) and  $[\mathbf{1} \, | \, \mathbf{X_1} \, ]$  gives the independence model. The  $\widetilde{\mathbf{X_2}}$  matrix is the projection of  $\mathbf{X_2}$  onto the orthogonal complement of the space spanned by the columns of  $\mathbf{X_1}$ , where the orthogonality is defined with respect to  $\mathbf{V_{srs}}$ ; i.e.,  $\widetilde{\mathbf{X}}_2' \mathbf{V_{srs}} \mathbf{X_1} = \mathbf{0}$ .

I do not expect anyone to understand from this brief description how this leads to equation (3); see Rao and Scott (1984) for the proofs. However, even without a full understanding, one can get a feeling for  $\Delta$ . It is like a "ratio" (although remember that it is a matrix) of two variances. The variance in the "numerator" involves the variance under the true survey design, and the variance in the "denominator" involves the variance assuming that the design was simple random sampling. Recall that the design effect deff for the estimated proportions is defined as  $\text{deff} = V(\hat{p}_{rc})/V_{\text{srs}}(\hat{p}_{rc})$  (see the *Methods and Formulas* section of the [R] **svymean** entry in the *Stata Reference Manual*). Hence,  $\Delta$  can be regarded as a design effects matrix, and Rao and Scott call its eigenvalues, the  $\delta_k$ 's, the "generalized design effects." Simplistically, one can view the iid statistics  $X_P^2$  and  $X_{LR}^2$  as being "too big" by a "factor" of  $\Delta$  for true survey design.

It is easy to compute an estimate for  $\Delta$  using estimates for V and  $V_{srs}$ . But, unfortunately, equation (3) is not practical for the computation of a p-value. However, one can compute simple first-order and second-order corrections based on it. A first-order correction is based on downweighting the iid statistics by the average eigenvalue of  $\hat{\Delta}$ ; namely, one computes

$$X_{\mathrm{P}}^2(\hat{\delta}_{\cdot}) = X_{\mathrm{P}}^2/\hat{\delta}_{\cdot}$$
 and  $X_{\mathrm{LR}}^2(\hat{\delta}_{\cdot}) = X_{\mathrm{LR}}^2/\hat{\delta}_{\cdot}$ 

where  $\hat{\delta}$  is the mean generalized deff

$$\hat{\delta}_{\cdot} = \frac{1}{(R-1)(C-1)} \sum_{k=1}^{(R-1)(C-1)} \delta_k$$

These corrected statistics are asymptotically distributed as  $\chi^2_{(R-1)(C-1)}$ .

A better second-order correction can be obtained by using the Satterthwaite approximation to the distribution of a weighted sum of  $\chi_1^2$  variables. Here the Pearson statistic becomes

$$X_{\rm P}^2(\hat{\delta}_{\cdot}, \hat{a}) = \frac{X_{\rm P}^2}{\hat{\delta}_{\cdot}(\hat{a}^2 + 1)}$$
 (5)

where  $\hat{a}$  is the coefficient of variation of the eigenvalues:

$$\hat{a}^2 = \frac{\sum \hat{\delta}_k^2}{(R-1)(C-1)\hat{\delta}_.^2} - 1$$

Since  $\sum \hat{\delta}_k = \operatorname{tr} \widehat{\Delta}$  and  $\sum \hat{\delta}_k^2 = \operatorname{tr} \widehat{\Delta}^2$ , equation (5) can be written in an easily computable form as

$$X_{\mathbf{P}}^{2}(\hat{\delta}_{\cdot},\hat{a}) = \frac{\operatorname{tr}\widehat{\Delta}}{\operatorname{tr}\widehat{\Delta}^{2}} X_{\mathbf{P}}^{2} \tag{6}$$

These corrected statistics are asymptotically distributed as  $\chi^2_d$  with

$$d = \frac{(R-1)(C-1)}{\hat{a}^2 + 1} = \frac{(\operatorname{tr}\widehat{\Delta})^2}{\operatorname{tr}\widehat{\Delta}^2}$$
 (7)

i.e., a  $\chi^2$  with, in general, noninteger degrees of freedom. The likelihood-ratio  $X_{\rm LR}^2$  statistic can also be given this second-order correction in an identical manner.

#### Two wrinkles in the Rao and Scott correction formula

We would be done if it were not for two outstanding issues. First, how should one compute the variance estimate  $\hat{\mathbf{V}}_{srs}$ , which appears in equation (4) and in the computation of  $\tilde{\mathbf{X}}_2'$ ? This may seem like a stupid question, since as we said earlier,  $\mathbf{V}_{srs}$  has diagonal elements  $p_{rc}(1-p_{rc})/n$  and off-diagonal elements  $-p_{rc}p_{st}/n$ ; but note that here  $p_{rc}$  is the true, not estimated, proportion. Hence, the question is, what to use to estimate  $p_{rc}$ : the observed proportions  $\hat{p}_{rc}$  or the proportions estimated under the null hypothesis of independence  $\hat{p}_{0rc} = \hat{p}_r.\hat{p}_{.c}$ ? Rao and Scott (1984, p. 53) write "In practice, [the asymptotic significance level of  $X^2(\delta.,a)$ ] is estimated by using  $\hat{\mathbf{V}}$  for  $\mathbf{V}$  and  $\hat{\pi}$  (or  $\hat{\pi}$ ) for  $\pi$ ." In our notation,  $\pi_{rc}$  is  $p_{rc}$ ,  $\hat{\pi}_{rc}$  is the observed  $\hat{p}_{rc}$ , and  $\hat{\pi}_{rc}$  is the estimate under the null,  $\hat{p}_{0rc}$ . So Rao and Scott leave this as an open question.

Because of the question of whether to use  $\hat{p}_{rc}$  or  $\hat{p}_{0rc}$  to compute  $\hat{\mathbf{V}}_{srs}$ , svytab can compute both corrections. By default, when the null option is not specified, only the correction based on  $\hat{p}_{rc}$  is displayed. If null is specified, two corrected statistics and corresponding p-values are displayed, one computed using  $\hat{p}_{rc}$  and the other using  $\hat{p}_{0rc}$ . Simulations evaluating the performance of each of these correction methods are discussed later in this article.

The second wrinkle to be ironed out concerns the degrees of freedom resulting from the variance estimate  $\hat{\mathbf{V}}$  of the cell proportions under the survey design. The customary degrees of freedom for t statistics resulting from this variance estimate are  $\nu = n_{\text{PSU}} - L$ , where  $n_{\text{PSU}}$  is the total number of PSUs and L is the total number of strata. Hence, one feels that one should use something like  $\nu$  degrees of freedom as the denominator degrees of freedom in an F statistic.

Thomas and Rao (1987) explore this issue, not for two-way contingency tables, but for simple goodness-of-fit tests. They took the first-order corrected  $X_P^2(\hat{\delta}.)$  and turned it into an F statistic by dividing it by its degrees of freedom  $d_0=(R-1)(C-1)$ . The F statistic was taken to have numerator degrees of freedom equal to  $d_0$ , and denominator degrees of freedom equal to  $\nu d_0$ . This is much more liberal than using just  $\nu$  as denominator degrees of freedom. Rao and Thomas (1989) mention the possibility of implementing a similar F statistic for two-way tables, but state that "its properties have not been studied." Note that Rao and Thomas's discussion concerns F statistics produced from the first-order corrected  $X^2(\hat{\delta}.)$  statistics, and not from the second-order corrected  $X^2(\hat{\delta}.,\hat{a})$  statistics. But there is no reason that one should not consider similar transforms of the second-order corrected  $X^2(\hat{\delta}.,\hat{a})$  statistics into F statistics.

40 Stata Technical Bulletin STB-45

Fuller et al. (1986) in the PC CARP software take the stricter approach with the second-order corrected  $X^2_{\rm P}(\hat{\delta}_\cdot,\hat{a})$  and turn it into an F statistic with  $\nu$  denominator degrees of freedom. This strictness is partially balanced by the fact that rather than  $d=(\operatorname{tr} \widehat{\Delta})^2/\operatorname{tr} \widehat{\Delta}^2$  numerator degrees of freedom, they use

$$d = \min\{(\operatorname{tr}\widehat{\Delta})^2/t_3, (R-1)(C-1)\} \quad \text{where} \quad t_3 = \operatorname{tr}\widehat{\Delta}^2 - (\operatorname{tr}\widehat{\Delta})^2/\nu$$
 (8)

Hence, d becomes slightly bigger in this formulation—trivially so when  $\nu$  is large, but noticeably bigger when  $\nu$  is small. It should also be noted that Fuller et al. use the null hypothesis estimates  $\hat{p}_{0rc}$  to compute  $\hat{\mathbf{V}}_{srs}$ .

In a later section, we evaluate Fuller et al.'s variant along with the F statistic suggested by Rao and Thomas (1989) for the second-order corrected statistic. The results were surprising—or at least, they surprised me.

### Wald statistics

Prior to the work by Rao and Scott (1981, 1984), Wald tests for the test of independence for two-way tables were developed by Koch et al. (1975). Two Wald statistics have been proposed. The first is similar to the Pearson statistic in that it is based on

$$\hat{Y}_{rc} = \hat{N}_{rc} - \hat{N}_{r.} \hat{N}_{.c} / \hat{N}_{.c}$$

where  $\hat{N}_{rc}$  is the estimated weighted counts for the r, cth cell, and r = 1, ..., R-1 and c = 1, ..., C-1. The delta-method can be used to estimate the variance of  $\hat{\mathbf{Y}}$  (which is  $\hat{Y}_{rc}$  stacked into a vector), and a Wald statistic can be constructed in the usual manner:

$$W = \hat{\mathbf{Y}}' (\mathbf{J_N} \hat{\mathbf{V}}(\hat{\mathbf{N}}) \mathbf{J_N}')^{-1} \hat{\mathbf{Y}}$$
 where  $\mathbf{J_N} = \partial \hat{\mathbf{Y}} / \partial \hat{\mathbf{N}}'$ 

Another Wald statistic can be developed based on the log-linear model with predictors  $[1 \mid X_1 \mid X_2]$  that was mentioned earlier. This Wald statistic is

$$W_{\rm LL} = \left(\mathbf{X}_2' \ln \hat{\mathbf{p}}\right)' \left(\mathbf{X}_2' \mathbf{J_p} \widehat{\mathbf{V}}(\hat{\mathbf{p}}) \mathbf{J_p}' \mathbf{X}_2\right)^{-1} \left(\mathbf{X}_2' \ln \hat{\mathbf{p}}\right)$$

where  $J_p$  is the matrix of first derivatives of  $\ln \hat{p}$  with respect to  $\hat{p}$ , which is, of course, just a matrix with  $\hat{p}_{rc}^{-1}$  on the diagonal and zero elsewhere. Note that this log-linear Wald statistic is undefined when there is a zero proportion in the table.

These Wald statistics can be converted to F statistics in one of two ways. One method is the standard manner: divide by the  $\chi^2$  degrees of freedom  $d_0 = (R-1)(C-1)$  to get an F statistic with  $d_0$  numerator degrees of freedom and  $\nu = n_{\rm PSU} - L$  denominator degrees of freedom. This is the form of the F statistic suggested by Koch et al. (1975) and implemented in the CROSSTAB procedure of the SUDAAN software (Shah et al. 1997, Release 7.5), and it is the method used by svytab when the noadjust option is specified along with wald or llwald.

Another technique is to adjust the F statistic by using

$$F_{\rm adj} = (\nu - d_0 + 1)W/(\nu d_0)$$
 with  $F_{\rm adj} \sim F(d_0, \nu - d_0 + 1)$ 

This is the adjustment that is done by default by svytab. Note that svytest and the other svy estimation commands produce adjusted F statistics by default, using exactly the same adjustment procedure. See Korn and Graubard (1990) for a justification of the procedure.

As Thomas and Rao (1987) point out, the unadjusted F statistics give anticonservative p-values (i.e., under the null, the statistics are "significant" more often than they should be) when  $\nu$  is not large. Thomas and Rao (1987) explore the behavior of the adjusted F statistic for the log-linear Wald test in simulations for simple goodness-of-fit tests, and they find that even the adjusted statistic is anticonservative when  $\nu$  is small. This conclusion for the log-linear Wald statistic is borne out by my simulations, which are detailed in the next section. The adjusted "Pearson" Wald statistic, however, behaves reasonably under the null in most cases.

### Evaluating the statistics via simulations

At this point in the article, you the reader are at the same point where I was after I read all the papers and coded up a bunch of the possible statistics. I had a number of questions:

- 1. Should one use  $\hat{p}_{rc}$  or  $\hat{p}_{0rc}$  to compute  $\hat{\mathbf{V}}_{srs}$  in the second-order Rao and Scott correction for  $X_P^2$  and  $X_{LR}^2$ ?
- 2. It is next to certain that one should adjust for the degrees of freedom  $\nu = n_{PSU} L$  of the design-based variance estimate  $\hat{\mathbf{V}}$  by converting the corrected  $\chi^2$  statistic into an F statistic. But what should one use: the  $\nu$  denominator degrees of

freedom as Fuller et al. (1986) have implemented in PC CARP or something like the more liberal  $\nu d$  degrees of freedom suggested by Rao and Thomas (1989)?

- 3. How anticonservative are the unadjusted Wald statistics (Koch et al. 1975)? Just a bit or a lot? Is the adjustment really necessary?
- 4. How powerful are the Wald statistics compared with the Rao and Scott corrected statistics? Are they about the same or are some statistics clearly better than others?
- 5. There is yet another possibility for testing the independence of two-way tables, and that is to use svymlog. Indeed, this was the suggestion that I made to Stata users while I worked on svytab. How good or bad was this recommendation?
- 6. Is one statistic clearly better than the others? Can researchers just use one statistic all the time and ignore all the others?

Since the theory behind all of these statistics is asymptotic, recourse to theory almost certainly will not help answer any of these questions. Simulations are obviously the thing to do. I did several simulations that attempted to evaluate the statistics under a variety of different conditions: for sparse tables and for nonsparse tables; for small and for large variance degrees of freedom  $\nu$ ; under the null hypothesis of independence to evaluate Type I error; and under an alternative hypothesis of nonindependence to evaluate power.

There is one point about simulations for tests of independence I cannot emphasize strongly enough: It is essentially impossible to do simulations that definitively prove anything in general. This is because there is an infinite number of distributions that one could assume for the underlying true cell proportions. Contrast this to the case of, for example, a maximum-likelihood estimator in which one can use the assumed likelihood function as the distribution for the simulations.

Hence, evaluation of the statistics should focus on failure. If a statistic shows undesirable properties (e.g., anticonservative p-values under the null, or poor power under an alternative) for a particular simulation, then it would be reasonable to assume that the statistic may fail in this manner in at least some similar situations with real data.

Another shortcoming of the following simulations must be mentioned. These statistics are intended for survey data. A common paradigm for the theoretical development of many survey estimators is that of sampling from a fixed finite population. Under this paradigm, the properties of an estimator are evaluated by considering repeated sampling from the same fixed finite population under the same survey design. Hence, to do simulations following this paradigm, one should first generate a finite population from an assumed distribution of the population (i.e., a "superpopulation"), and then repeatedly draw samples from the finite population. This whole process should then be repeated many times. This is clearly an arduous task that would require weeks of computer time. I chose to do something much simpler.

### Setting up the simulations

For the simulations, I generated clusters and observations within clusters using a simple parametric model. I did not simulate stratified sampling or sampling weights. Hence, my simulations represent simple random sampling with replacement of clusters from an infinite population of clusters.

To produce two categorical variables  $z_1$  and  $z_2$  for the tabulation, I first generated underlying latent variables  $y_1$  and  $y_2$  according to a "random-effects" model:

$$y_{kij} = u_i + e_{ij}$$
 where  $u_i \sim N(0, \rho_c)$  and  $e_{ij} \mid u_i \sim N(0, 1 - \rho_c)$ 

Hence, unconditionally,  $y_k \sim N(0,1)$  and the intra-cluster correlation is  $\rho_c$ . To simulate the null hypothesis of independence,  $y_1$  and  $y_2$  were independently generated. To simulate an alternative hypothesis of nonindependence,  $y_1$  and  $y_2$  were given correlations of roughly  $\rho_a$  by first generating independent  $y_1'$  and  $y_2'$  and then setting

$$y_1 = y'_1$$
  
 $y_2 = \rho_a y'_1 + \sqrt{1 - \rho_a^2} y'_2$ 

To generate  $z_k$  with M categories,  $y_k$  was categorized based on fixed normal quantiles. For the nonsparse tables simulations, quantiles were derived from equally spaced probabilities:

$$z_k = q$$
 if and only if  $\Phi^{-1}((q-1)/M) < y_k \le \Phi^{-1}(q/M)$  where  $q = 1, 2, \dots, M$ 

where  $\Phi$  is the standard cumulative normal. For sparse tables simulations, the quantile cut points were varied so that one category was infrequent. This frequency was chosen so that zero cells were generated in tables roughly half of the time.

 $R \times C$  tables were generated with  $2 \le R$ ,  $C \le 5$ . The intra-cluster correlation was  $\rho_c = 0.25$  for all reported simulations. For the simulations representing small variance degrees of freedom, 20 clusters ( $\nu = 19$ ) ranging in size from 30 to 70 observations where chosen, for a total of approximately 1,000 observations. The cluster sizes were randomly generated once, and then left fixed for subsequent simulations. With  $\nu = 19$  and table degrees of freedom  $d_0 = (R-1)(C-1)$  ranging from 1 to 16, we should be able to see what happens when  $d_0$  approaches  $\nu$ . Note that  $\nu = 19$  is not unrealistic. The NHANES II data shown earlier have  $\nu = 31$ .

For the simulations representing large variance degrees of freedom, 200 clusters ( $\nu = 199$ ) ranging in size from 3 to 10 observations where chosen, for a total of approximately 1300 observations.

The approximate correlation  $\rho_a$  between the latent variables that was used to generate an alternative hypothesis was chosen based on R and C and on the type of simulation (sparse or nonsparse, small or large  $\nu$ ) to give power of around 0.5 to 0.9 for most of the statistics. Because of this arbitrariness, only the relative power of the statistics can be assessed. That is, absolute assessments of power across different simulations cannot be made.

For all simulations, 1,000 replications were run.

### Simulations of the null for nonsparse and sparse tables for small $\nu$

Simulations of the null hypothesis of independence for small  $\nu$  should be a good trial of the denominator degrees of freedom for the Rao and Scott corrected F statistics and also a good trial of the unadjusted versus adjusted Wald statistics.

Figure 1 shows the observed rejection rate at a nominal 0.05 level for four variants of the Rao and Scott corrected Pearson statistic. Shown are the two second-order corrected  $\chi^2$  statistics  $X_{\rm P}^2(\hat{\delta}_{\cdot},\hat{a})$  from equation (5). The one labeled "null" is corrected using  $\hat{p}_{0rc}$  to compute  $\hat{\mathbf{V}}_{\rm srs}$  in design effects matrix  $\hat{\Delta}$ , and I refer to this as the null-corrected statistic. The other one uses  $\hat{p}_{rc}$ , and I refer to this as the default-corrected statistic since it is svytab's default.

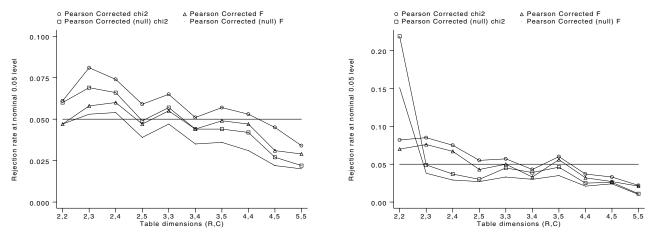

Figure 1. Variants of the Pearson statistic under null for nonsparse (left) and sparse (right) tables (variance df=19).

Also shown in Figure 1 are these two  $\chi^2$  statistics turned into F statistics with denominator degrees of freedom  $\nu d$  according to the suggestion of Rao and Thomas (1989). The left graph of the nonsparse tables simulation shows that the corrected  $\chi^2$  statistics are anticonservative (i.e., declare significance too frequently) for the smaller tables. It is surprising, however, how well the  $\chi^2$  statistics do for the larger tables where  $d_0 = (R-1)(C-1)$  approaches  $\nu$ . The corrected F statistics do better for the smaller nonsparse tables. For the nonsparse tables, the null-corrected F statistic is noticeably more conservative than the default-corrected statistic, except for the R=2, C=2 table.

The right graph of Figure 1 shows a sparse tables simulation for the same statistics. An anomaly appears for the null-corrected statistics for the R=2, C=2 table: the rejection rate of the simulation is >0.15 at a nominal 0.05 level. After the R=2, C=2 table, the null-corrected statistics dive to levels more conservative than the default-corrected statistics.

Similar graphs (Figure 2) can be made for the corresponding four variants of the corrected likelihood-ratio statistics. The graph for the nonsparse tables is essentially identical to the left graph of Figure 1. This is not surprising since the uncorrected Pearson statistic is usually numerically similar to the uncorrected likelihood-ratio statistic when tables are not sparse.

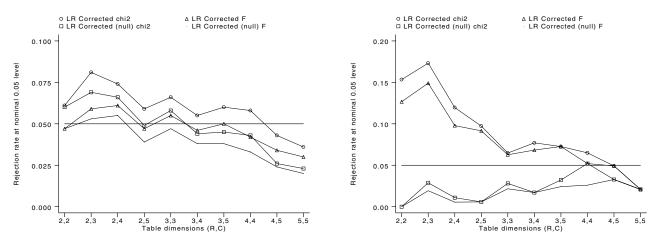

Figure 2. Variants of the likelihood-ratio statistic under null for nonsparse (left) and sparse (right) tables (variance df=19).

In the sparse tables simulations for the likelihood-ratio statistics (right graph of Figure 2), there are many instances in which these statistics are not defined because of a zero cell. Of those sparse tables for which the statistics could be computed, the null-corrected likelihood-ratio statistics display severe conservatism and the default-corrected likelihood-ratio statistics exhibit unsatisfactory anticonservatism, especially for the smaller tables (e.g., rejection rates > 0.1 for R = 2, C = 2 and R = 2, C = 3).

#### The Fuller et al. PC CARP variant

Figure 3 compares the statistic implemented by Fuller et al. (1986) in the PC CARP software with the default-corrected Pearson F statistic (svytab's default statistic). The left graph of Figure 3 shows that the Fuller et al. statistic is quite conservative for all except the smaller tables. Recall that the Fuller et al. statistic uses  $\nu$  denominator degrees of freedom, whereas the Pearson F statistic uses  $\nu d$ .

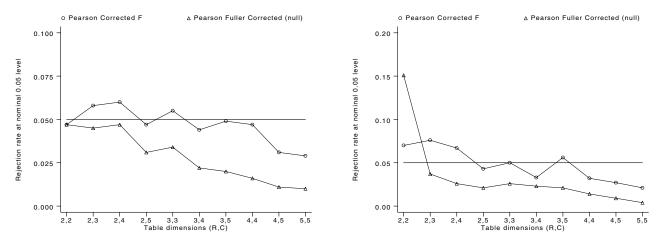

Figure 3. Fuller et al. (1986) correction vs. svytab's default Pearson under null for nonsparse (left) and sparse (right) tables (variance df=19).

The right graph of Figure 3 shows the sparse tables simulation. Since the Fuller et al. variant is a null-corrected statistic, it also exhibits the same anomalous anticonservatism for the R=2, C=2 table as do the null-corrected Pearson statistics in the right graph of Figure 1. One could apply Fuller et al. formulas to the default correction (and I have done so in my simulations), but this also leads to appreciable conservatism for the larger tables. The  $\nu$  denominator degrees of freedom of the Fuller et al. variant simply appear to be too strict.

One could increase the denominator degrees of freedom of the Fuller et al. variant to  $\nu d$ , but since the numerator degrees of freedom for the Fuller et al. variant (equation (8)) are larger than the numerator degrees of freedom calculated according to Rao and Scott's (1984) formulas, this leads to a uniformly anticonservative statistic.

So, although the theory behind the Fuller et al. (1986) variant appears compelling, simulations show it to be problematic.

#### Unadjusted and adjusted Wald statistics

Figure 4 shows the behavior of the unadjusted Wald statistics (Koch et al. 1975) under the null hypothesis of independence for nonsparse and sparse tables for  $\nu=19$ . Note the scale of the left axis. As the table degrees of freedom  $d_0=(R-1)(C-1)$  approach the variance degrees of freedom  $\nu=19$ , the rejection rate approaches 1. Clearly, this behavior makes an unadjusted Wald statistic unsuitable for use in these situations.

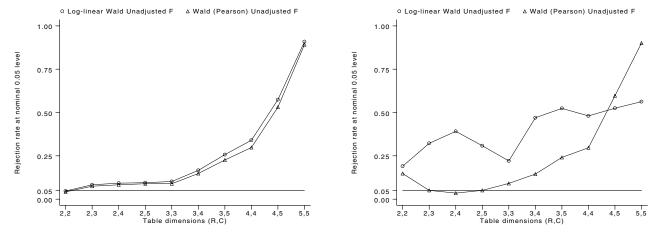

Figure 4. Unadjusted Wald statistics under null for nonsparse (left) and sparse (right) tables (variance df=19).

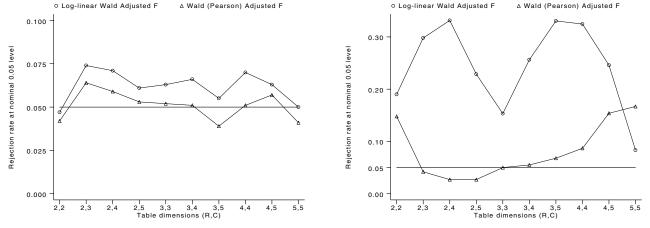

Figure 5. Adjusted Wald statistics under null for nonsparse (left) and sparse (right) tables (variance df=19).

The adjusted "Pearson" Wald statistic (Figure 5) behaves much better. For nonsparse tables, the observed rejection rate is close to the nominal 0.05 level. For sparse tables, the statistic is very anticonservative for the R=2, C=2 table like the null-corrected statistics, and also very anticonservative for some of the larger tables.

In agreement with the observations of Thomas and Rao (1987), the adjusted log-linear Wald statistic is almost uniformly anticonservative, and is especially poor for sparse tables. Note that the simulation results for the log-linear Wald statistic are effectively based on fewer replications for sparse tables (Figures 3 and 4, right graphs) since the statistic was often undefined because of a zero cell in the table.

### Using svymlog for a test of independence

The svymlog command can be used to conduct a test of independence for two-way tables. One merely does the following:

- . xi: svymlog z1 i.z2
- . svytest I\*

For those readers not familiar with xi, note that the I\* variables are dummies for the z2 categories. Note also that svytest, by default, computes an adjusted F statistic.

This command sequence using swymlog was included in all the simulations. The results are easy to describe: for every nonsparse tables simulation, swymlog yielded the same results as the adjusted log-linear Wald statistic. For sparse tables, swymlog was uniformly and seriously anticonservative.

# Simulations of the null for nonsparse and sparse tables for large $\nu$

Since all of the theory for the various statistics is asymptotic as the number of PSUs (clusters) goes to infinity, one expects that all the statistics should be well-behaved under the null—for nonsparse tables, at least. Simulations of nonsparse tables with  $\nu=199$  bear this out for all statistics except for the unadjusted Wald statistics, which are surprisingly anticonservative for some of the larger tables; see the left graph of Figure 6.

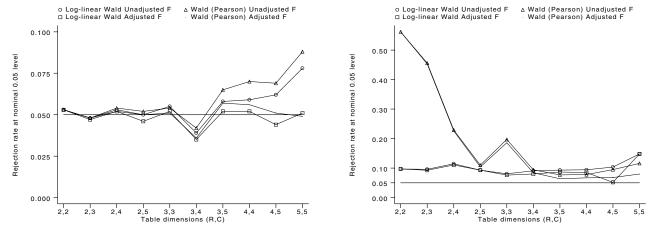

Figure 6. Unadjusted and adjusted Wald statistics under null for large variance degrees of freedom (df=199) for nonsparse (left) and sparse (right) tables.

Sparse tables, however, are a different story; see the right graph of Figure 6. All of the Wald statistics exhibit severe problems. The "Pearson" Wald statistic, both unadjusted and adjusted, is extremely anticonservative for the smaller tables. Inexplicably, its behavior is worse here than it is when the variance degrees of freedom are small. The log-linear Wald statistic is again uniformly anticonservative.

The null-corrected Rao and Scott statistics also exhibit some anomalies for these sparse tables simulations. The null-corrected Pearson is extremely anticonservative for the R=2, C=2 table (rejection rate >0.50 at a nominal 0.05 level), but conservative for the other tables. The null-corrected likelihood-ratio statistic appears to be extremely conservative (rejection rate <0.02) for those sparse tables in the simulation that did not contain a zero cell. The default-corrected statistics, however, do much better. The default-corrected Pearson has a rejection rate of 0.04-0.06 for all tables in the large variance degrees of freedom simulation of sparse tables.

## Power for nonsparse and sparse tables for small $\nu$

Figure 7 shows the relative power of the default- and null-corrected Pearson and likelihood-ratio F statistics for small variance degrees of freedom ( $\nu=19$ ). Again, it must be kept in mind that only relative comparisons among the statistics can be made, since the alternative hypothesis was changed as the table size changed. The left graph of Figure 7 shows that these four statistics all have essentially identical power for nonsparse tables.

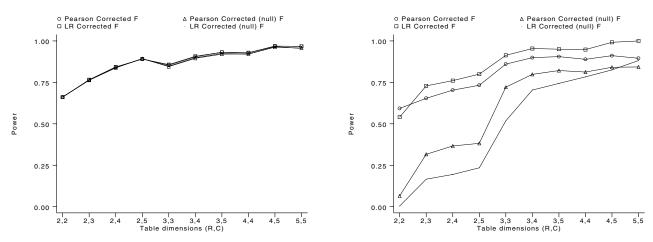

Figure 7. Power of corrected Pearson and likelihood-ratio statistics for nonsparse (left) and sparse (right) tables (variance df=19).

For sparse tables, the null-corrected statistics exhibit extremely poor power for R=2, C=2. Indeed, the rejection rate for the null-corrected Pearson F statistic was *lower* for this alternative hypothesis than it was under the null hypothesis for an otherwise similar simulation (Figure 1, right graph). This is puzzling. I can only say that the behavior of the null-corrected statistics appears to be very erratic for sparse R=2, C=2 tables in these simulations. The default-corrected statistics show no such erratic behavior for sparse R=2, C=2 tables. The default-corrected Pearson, for example, has a slightly inflated rejection rate under the null (0.07), but good power under this alternative (> 0.50).

Figure 8 compares the power of the adjusted Wald statistics with that of the default-corrected Pearson F statistic for small variance degrees of freedom ( $\nu=19$ ). For nonsparse tables, the default-corrected Pearson is more powerful than the adjusted Wald statistics, except for the R=2, C=2 table for which the powers are the same. The differences are particularly dramatic for larger tables. Sparse tables (Figure 8, right graph) also show this fall-off for larger tables.

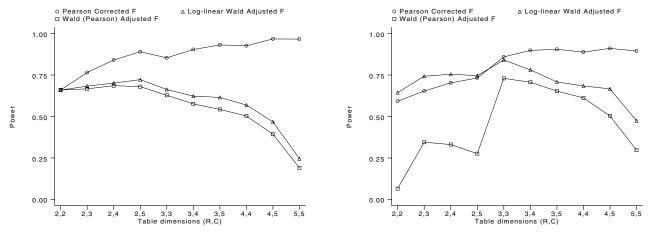

Figure 8. Power of adjusted Wald statistics versus svytab's default Pearson variant for nonsparse (left) and sparse (right) tables (variance df=19).

It is not reasonable to include unadjusted Wald statistics in power comparisons for small variance degrees of freedom since they do such a bad job of controlling Type I error under the null (Figure 4) in this situation. However, it should be noted that despite this fact, the power of the default-corrected Pearson F statistic is either better than or about the same as the power of the unadjusted Wald statistics.

# Power for nonsparse and sparse tables for large $\nu$

Power for all statistics was similar for nonsparse tables when the variance degrees of freedom were large ( $\nu = 199$ ). All of the Rao and Scott corrected statistics had essentially identical power for nonsparse tables. These statistics held a slight advantage of about 5% over the adjusted Wald statistics for all but the smallest tables, where the power was the same.

The sparse tables simulation again provoked erratic behavior for some of the statistics in the smaller tables. Again, the default-corrected Pearson F statistic was superior. Its power was either about the same or significantly better than the other statistics.

### **Conclusions**

Rather surprisingly, the simulations yielded unequivocal answers to the questions that I posed earlier.

- 1. Should one use  $\hat{p}_{rc}$  (default-corrected) or  $\hat{p}_{0rc}$  (null-corrected) in the second-order Rao and Scott correction? The answer appears to be  $\hat{p}_{rc}$ . Using  $\hat{p}_{0rc}$  results in some erratic behavior for sparse tables—at least in the simulations I ran. For nonsparse tables, it does not matter which is used; they both yield similar statistics.
- 2. What should one use: the  $\nu$  denominator degrees of freedom as Fuller et al. (1986) have implemented in PC CARP or something like the more liberal  $\nu d$  degrees of freedom suggested by Rao and Thomas (1989)? The Fuller et al. variant is too conservative for all but the smallest tables. The Rao and Thomas suggestion appears better, although it produces slightly anticonservative statistics for the smallest tables.
- 3. How anticonservative are the unadjusted Wald statistics (Koch et al. 1975)? They can be dangerously anticonservative. For large tables and small variance degrees of freedom (i.e., a small to moderate number of PSUs), they can reject the null hypothesis most of the time even though the null hypothesis of independence is true. Only when the variance degrees of freedom are very large (> 1000) and the unadjusted and adjusted statistics are approximately equal would the use of the unadjusted statistic be justified. The adjusted log-linear Wald statistics appear to be uniformly anticonservative for small to moderate variance degrees of freedom. The "Pearson" Wald statistic (the wald option of svytab) appears to have reasonable properties under the null hypothesis in this situation. However, like the Rao and Scott null-corrected statistics, it can exhibit erratic behavior in small sparse tables.
- 4. How powerful are the Wald statistics compared with the Rao and Scott corrected statistics? The Rao and Scott corrected statistics are significantly more powerful than the adjusted Wald statistics for small to moderate variance degrees of freedom, especially for large tables.
- How good is svymlog for a test of independence? At best, it is as good as the adjusted log-linear Wald statistic, which is to say fairly bad.
- 6. Is one statistic clearly better than the others? All of the statistics except the default-corrected Pearson F statistic collected black marks in the simulations. The default-corrected Pearson F statistic was slightly anticonservative for small tables when the variance degrees of freedom were small, but other than that it did remarkably well. It exhibited reasonably true Type I error for small sparse tables when other statistics behaved erratically. However, these simulations only used one particular model of sparse tables, so it would be unwarranted to generalize this observation to all sparse tables. The corrected likelihood-ratio F statistic is an equally good choice for nonsparse tables; but it is no better, so there is no reason to ever use it over the corrected Pearson F statistic. Hence, I recommend the use of the default pearson statistic of svytab in all situations. Conversely, I recommend ignoring all the other statistics in all situations, unless you have a particular pedagogical interest in them.

### Methods and formulas

We assume here that readers are familiar with the Methods and Formulas section of the [R] svymean entry of the Stata Reference Manual.

For a table of R rows by C columns with cells indexed by r, c, let

$$y_{(rc)hij} = \left\{ \begin{array}{ll} 1 & \text{if the } hij \text{th element of the data is in the } r, c \, \text{th cell} \\ 0 & \text{otherwise} \end{array} \right.$$

where  $h=1,\ldots,L$ , indexes strata;  $i=1,\ldots,n_h$ , indexes PSUs; and  $j=1,\ldots,m_{hi}$ , indexes elements in the PSU. Weighted cell counts (the count option) are

$$\hat{N}_{rc} = \sum_{h=1}^{L} \sum_{i=1}^{n_h} \sum_{j=1}^{m_{hi}} w_{hij} \ y_{(rc)hij}$$

where  $w_{hij}$  are the weights, if any. If a variable  $x_{hij}$  is specified with the tab() option,  $\hat{N}_{rc}$  becomes

$$\hat{N}_{rc} = \sum_{h=1}^{L} \sum_{i=1}^{n_h} \sum_{i=1}^{m_{hi}} w_{hij} \ x_{hij} \ y_{(rc)hij}$$

Let

$$\hat{N}_{r\cdot} = \sum_{c=1}^C \hat{N}_{rc} \,, \qquad \hat{N}_{\cdot c} = \sum_{r=1}^R \hat{N}_{rc} \,, \qquad \text{and} \qquad \hat{N}_{\cdot \cdot} = \sum_{r=1}^R \sum_{c=1}^C \hat{N}_{rc} \,$$

Estimated cell proportions are  $\hat{p}_{rc} = \hat{N}_{rc}/\hat{N}_{...}$  Estimated row proportions are  $\hat{p}_{row rc} = \hat{N}_{rc}/\hat{N}_{r..}$  Estimated column proportions are  $\hat{p}_{col rc} = \hat{N}_{rc}/\hat{N}_{.c}$ .

 $\hat{N}_{rc}$  is a total and the proportion estimators are ratios, and their variances can be estimated using linearization methods as outlined in [R] svymean. svytab computes the variance estimates using the same driver program that svymean, svyratio, and svytotal use. Hence, svytab produces exactly the same standard errors as these commands would.

Confidence intervals for proportions are calculated using a logit transform so that the endpoints lie between 0 and 1. Let  $\hat{p}$  be an estimated proportion and  $\hat{s}$  an estimate of its standard error. Let  $f(\hat{p}) = \ln(\hat{p}/(1-\hat{p}))$  be the logit transform of the proportion. In this metric, an estimate of the standard error is  $f'(\hat{p})\hat{s} = \hat{s}/\hat{p}(1-\hat{p})$ . Thus, a  $100(1-\alpha)\%$  confidence interval in this metric is  $\ln(\hat{p}/(1-\hat{p})) \pm t_{1-\alpha/2,\nu} \hat{s}/\hat{p}(1-\hat{p})$ , where  $t_{1-\alpha/2,\nu}$  is the  $(1-\alpha/2)$ th quantile of Student's t distribution. The endpoints of this confidence interval are transformed back to the proportion metric using  $f^{-1}(y) = \exp(y)/(1+\exp(y))$ . Hence, the displayed confidence intervals for proportions are

$$f^{-1}\left(\ln\left(\frac{\hat{p}}{1-\hat{p}}\right) \pm \frac{t_{1-\alpha/2,\nu}\,\hat{s}}{\hat{p}(1-\hat{p})}\right)$$

Confidence intervals for weighted counts are untransformed and are identical to the intervals produced by svytotal.

The Rao and Scott (1984) second-order correction to the Pearson statistic  $X_P^2$  (equation (1)) and the likelihood-ratio statistic  $X_{LR}^2$  (equation (2)) is calculated by first estimating the design effects matrix

$$\widehat{\boldsymbol{\Delta}} = \big(\mathbf{C}'\mathbf{D}_{\hat{\mathbf{p}}}^{-1}\widehat{\mathbf{V}}_{\mathrm{srs}}\mathbf{D}_{\hat{\mathbf{p}}}^{-1}\mathbf{C}\big)^{-1}\big(\mathbf{C}'\mathbf{D}_{\hat{\mathbf{p}}}^{-1}\widehat{\mathbf{V}}\mathbf{D}_{\hat{\mathbf{p}}}^{-1}\mathbf{C}\big)$$

This formulation is different from that of equation (4), but it yields numerically identical results for the correction and is easier to compute. Here  $\mathbf{C}$  is a contrast matrix that is any  $RC \times (R-1)(C-1)$  full-rank matrix that is orthogonal to  $[\mathbf{1} \mid \mathbf{X}_1]$  (i.e.,  $\mathbf{C}'\mathbf{1} = \mathbf{0}$  and  $\mathbf{C}'\mathbf{X}_1 = \mathbf{0}$ ), where  $\mathbf{X}_1$  is a  $RC \times (R+C-2)$  matrix of row and column "main effects"; see the description following equation (4).  $\hat{\mathbf{V}}$  is the variance estimate for the cell proportions under the survey design (i.e., the same estimate that would be produced by svyratio).  $\hat{\mathbf{V}}_{srs}$  is the variance estimate assuming simple random sampling.  $\mathbf{D}_{\hat{\mathbf{p}}}$  is a diagonal matrix with the estimated proportions on the diagonal.

The observed proportions  $\hat{p}_{rc}$  or the proportions under the null hypothesis of independence,  $\hat{p}_{0rc} = \hat{p}_{r\cdot}\hat{p}_{\cdot c}$ , can be used for the computation of  $\hat{\mathbf{V}}_{srs}$  and  $\mathbf{D}_{\hat{\mathbf{p}}}$ . For the former choice,  $\hat{\mathbf{V}}_{srs}$  becomes a matrix with diagonal elements  $\hat{p}_{rc}(1-\hat{p}_{rc})/n$  and off-diagonal elements  $-\hat{p}_{rc}\hat{p}_{st}/n$ . The former choice is used by default for the pearson and 1r statistics. The latter is used when the null option is specified.

Note that when the  $\hat{p}_{rc}$  estimates are used and one of the estimates is zero, the corresponding variance estimate is also zero; hence, the corresponding element for  $\mathbf{D}_{\hat{\mathbf{p}}}^{-1}$  is immaterial for the computation of  $\hat{\Delta}$ .

Rao and Scott's (1984) second-order correction is used to produce F statistics:

$$F_{\mathrm{P}} = rac{X_{\mathrm{P}}^2}{\operatorname{tr}\,\widehat{\Delta}} \quad \mathrm{with} \quad F_{\mathrm{P}} \sim F(d, \nu d) \quad \mathrm{where} \quad d = rac{(\operatorname{tr}\,\widehat{\Delta})^2}{\operatorname{tr}\,\widehat{\Delta}^2} \quad \mathrm{and} \quad \nu = \left(\sum_{h=1}^L n_h\right) - L$$

The denominator degrees of freedom are based on a suggestion of Rao and Thomas (1989). The correction for the likelihood-ratio statistic  $X_{LR}^2$  is identical.

The Wald statistics computed by svytab with the wald and llwald options are detailed in the earlier section titled Wald statistics.

### References

Fuller, W. A., W. Kennedy, D. Schnell, G. Sullivan, H. J. Park. 1986. PC CARP. Ames, IA: Statistical Laboratory, Iowa State University.

Koch, G. G., D. H. Freeman, Jr., and J. L. Freeman. 1975. Strategies in the multivariate analysis of data from complex surveys. *International Statistical Review* 43: 59–78.

Korn, E. L. and B. I. Graubard. 1990. Simultaneous testing of regression coefficients with complex survey data: use of Bonferroni t statistics. The American Statistician 44: 270–276.

- McDowell, A., A. Engel, J. T. Massey, and K. Maurer. 1981. Plan and operation of the Second National Health and Nutrition Examination Survey, 1976–1980. Vital and Health Statistics 15(1). National Center for Health Statistics, Hyattsville, MD.
- Rao, J. N. K. and A. J. Scott. 1981. The analysis of categorical data from complex sample surveys: chi-squared tests for goodness of fit and independence in two-way tables. *Journal of the American Statistical Association* 76: 221–230.
- ----. 1984. On chi-squared tests for multiway contingency tables with cell proportions estimated from survey data. Annals of Statistics 12: 46-60.
- Rao, J. N. K. and D. R. Thomas. 1989. Chi-squared tests for contingency tables. In Analysis of Complex Surveys, ed. C. J. Skinner, D. Holt, and T. M. F. Smith, Ch. 4, 89–114. New York: John Wiley & Sons.
- Shah, B. V., B. G. Barnwell, and G. S. Bieler. 1997. SUDAAN User's Manual, Release 7.5. Research Triangle Park, NC: Research Triangle Institute.
- Thomas, D. R. and J. N. K. Rao. 1987. Small-sample comparisons of level and power for simple goodness-of-fit statistics under cluster sampling. Journal of the American Statistical Association 82: 630–636.

50 Stata Technical Bulletin STB-45

## STB categories and insert codes

Inserts in the STB are presently categorized as follows:

General Categories: announcements instruction on programming an cccommunications & letters operating system, hardware, & dm data management interprogram communication dt datasets qs questions and suggestions graphics teaching gr not elsewhere classified instruction 7.7. in Statistical Categories: she biostatistics & epidemiology survival analysis ssa exploratory data analysis simulation & random numbers sed ssi general statistics social science & psychometrics sgmultivariate analysis time-series, econometrics smv sts nonparametric methods survey sampling snp SVYquality control sxd experimental design sqc szz not elsewhere classified analysis of qualitative variables sqv robust methods & statistical diagnostics

In addition, we have granted one other prefix, stata, to the manufacturers of Stata for their exclusive use.

#### Guidelines for authors

The Stata Technical Bulletin (STB) is a journal that is intended to provide a forum for Stata users of all disciplines and levels of sophistication. The STB contains articles written by StataCorp, Stata users, and others.

Articles include new Stata commands (ado-files), programming tutorials, illustrations of data analysis techniques, discussions on teaching statistics, debates on appropriate statistical techniques, reports on other programs, and interesting datasets, announcements, questions, and suggestions.

A submission to the STB consists of

- 1. An insert (article) describing the purpose of the submission. The STB is produced using plain TEX so submissions using TEX (or LATEX) are the easiest for the editor to handle, but any word processor is appropriate. If you are not using TEX and your insert contains a significant amount of mathematics, please FAX (409–845–3144) a copy of the insert so we can see the intended appearance of the text.
- 2. Any ado-files, .exe files, or other software that accompanies the submission.
- 3. A help file for each ado-file included in the submission. See any recent STB diskette for the structure a help file. If you have questions, fill in as much of the information as possible and we will take care of the details.
- 4. A do-file that replicates the examples in your text. Also include the datasets used in the example. This allows us to verify that the software works as described and allows users to replicate the examples as a way of learning how to use the software.
- 5. Files containing the graphs to be included in the insert. If you have used STAGE to edit the graphs in your submission, be sure to include the .gph files. Do not add titles (e.g., "Figure 1: ...") to your graphs as we will have to strip them off.

The easiest way to submit an insert to the STB is to first create a single "archive file" (either a .zip file or a compressed .tar file) containing all of the files associated with the submission, and then email it to the editor at stb@stata.com either by first using uuencode if you are working on a Unix platform or by attaching it to an email message if your mailer allows the sending of attachments. In Unix, for example, to email the current directory and all of its subdirectories:

```
tar -cf - . | compress | uuencode xyzz.tar.Z > whatever
mail stb@stata.com < whatever</pre>
```

### International Stata Distributors

International Stata users may also order subscriptions to the Stata Technical Bulletin from our International Stata Distributors.

Company: Applied Statistics & Company: MercoStat Consultores

Systems Consultants Address: 9 de junio 1389

Address: P.O. Box 1169 CP 11400 MONTEVIDEO

Nazerath-Ellit 17100 Uruguay

Israel

Phone: +972-4-9541153 Phone: 598-2-613-7905

Fax: +972-6-6554254 Fax: +Same

Email: sasconsl@actcom.co.il Email: mercost@adinet.com.uy

Countries served: Israel Countries served: Uruguay, Argentina, Brazil,

Paraguay

Company: Dittrich & Partner Consulting Company: Metrika Consulting

Address: Prinzenstrasse 2 Address: Mosstorpsvagen 48
D-42697 Solingen 183 30 Taby Stockholm

Germany Sweden

Phone: +49-212-3390 200 Phone: +46-708-163128
Fax: +49-212-3390 295 Fax: +46-8-7924747
Email: evhall@dpc.de Email: sales@metrika.se

URL: http://www.dpc.de

http://www.stata.com

Countries served: Germany, Austria, Italy Countries served: Sweden, Baltic States, Denmark,

Finland, Iceland, Norway

Company: Ritme Informatique
Address: 34 boulevard Haussmann

75009 Paris

For the most up-to-date list 75009 of Stata distributors, visit France

Phone: +33 1 42 46 00 42 Fax: +33 1 42 46 00 33 Email: info@ritme.com

URL: http://www.ritme.com Countries served: France, Belgium,

Luxembourg, Switzerland

Company: IEM Company: Smit Consult Address: P.O. Box 2222 Address: Doormanstraat 19

PO. Box 2222 Address: Doormanstraat 19
PRIMROSE 1416 5151 GM Drunen

South Africa Netherlands

Phone: 27-11-8286169 Phone: +31-416-378 125

Fax: 27-11-8221377 +31-416-378 385 Email: iem@hot.co.za Email: J.A.C.M.Smit@smit

mail: iem@hot.co.za Email: J.A.C.M.Smit@smitcon.nl
URL: http://www.smitconsult.nl

Countries served: South Africa, Botswana, Lesotho, Countries served: Netherlands

Namibia, Mozambique, Swaziland,

Zimbabwe

(List continued on next page)

### International Stata Distributors

(Continued from previous page)

Company: Survey Design & Analysis Company: Unidost A.S.

Services P/L Address: Rihtim Cad. Polat Han D:38

Turkey

Address: 249 Eramosa Road West Kadikoy

Moorooduc VIC 3933 81320 ISTANBUL

Australia

 Phone:
 +61-3-59788329
 Phone:
 +90-216-4141958

 Fax:
 +61-3-59788623
 Fax:
 +90-216-3368923

 Email:
 sales@survey-design.com.au
 Email:
 info@unidost.com

URL: http://survey-design.com.au URL: http://abone.turk.net/unidost

Countries served: Australia, New Zealand Countries served: Turkey

Company: Timberlake Consultants Address: 47 Hartfield Crescent

West Wickham
Kent BR4 9DW
United Kingdom

Phone: +44 181 4620495
Fax: +44 181 4620493
Email: info@timberlake.co.uk
URL: http://www.timberlake.co.uk

Countries served: United Kingdom, Eire

Company: Timberlake Consulting S.L. Address: Calle Montecarmelo n° 36 Bajo

41011 Seville

Spain

Phone: +34.5.428.40.94 Fax: +34.5.428.40.94 Email: timberlake@zoom.es

Countries served: Spain

Company: Timberlake Consultores, Lda. Address: Praceta do Comércio, 13 - 9° Dto.

> Quinta Grande 2720 Alfragide Portugal

Phone: +351 (0)1 471 9337 Fax: +351 (0)1 471 9337 Telemóvel: +351 (0)931 6272 55

Email: timberlake.co@mail.telepac.pt

Countries served: Portugal